# WebSphere Application Server Development Environment

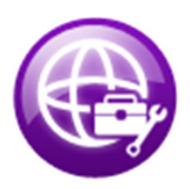

Anita Rass Wan anitar@ca.ibm.comWebSphere Foundation Product Manger

### Please Note

IBM's statements regarding its plans, directions, and intent are subject to change or withdrawal without notice at IBM's sole discretion.

Information regarding potential future products is intended to outline our general product direction and it should not be relied on in making a purchasing decision.

The information mentioned regarding potential future products is not a commitment, promise, or legal obligation to deliver any material, code or functionality. Information about potential future products may not be incorporated into any contract. The development, release, and timing of any future features or functionality described for our products remains at our sole discretion.

Performance is based on measurements and projections using standard IBM benchmarks in a controlled environment. The actual throughput or performance that any user will experience will vary depending upon many factors, including considerations such as the amount of multiprogramming in the user's job stream, the I/O configuration, the storage configuration, and the workload processed. Therefore, no assurance can be given that an individual user will achieve results similar to those stated here.

## Agenda

- Evolution of an IDE & Liberty
- Developer Focused Tools
	- Broad programming model support
	- Websphere Application Server support
		- Liberty, Full Profile environments
- Supporting the Developer Ecosystem
- Bluemix tools for Eclipse
- What are we working on next?
	- What's new in WDT Beta
- WDT Developer Hints and Tips
	- Performance hints
	- Improved Productivity
- Wrap-up

### Eclipse based WebSphere developer tools over time

WebSphere Studio Application Developer

> IBM Assembly and Deploy Tools for WebSphere

> > Rational Application Developer for WebSphere

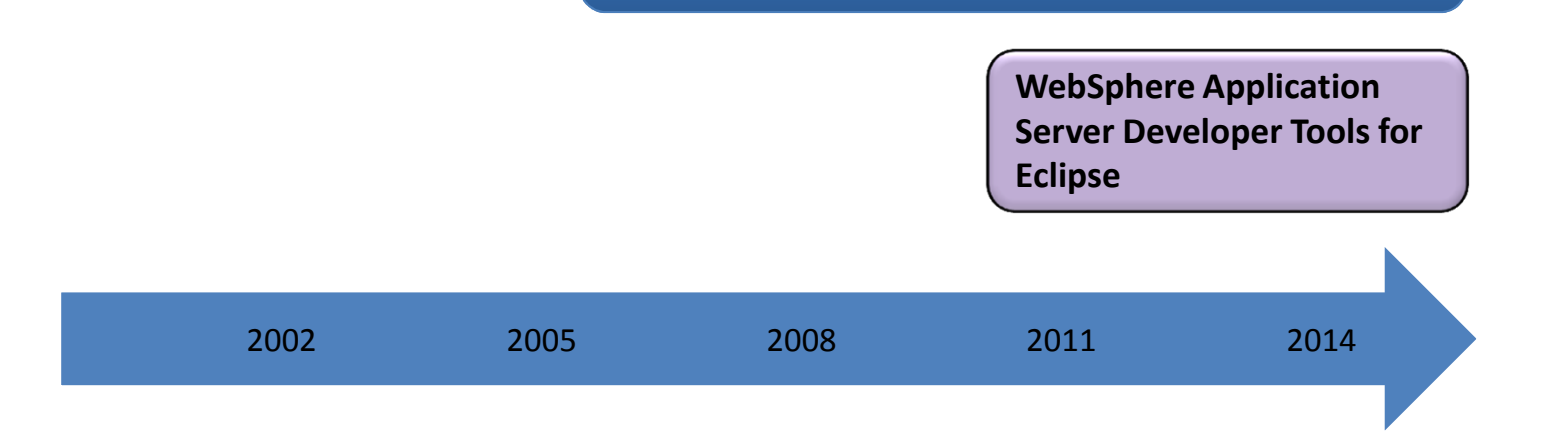

### Rich development environment

### **Tools, Liberty Repository, Ecosystem**

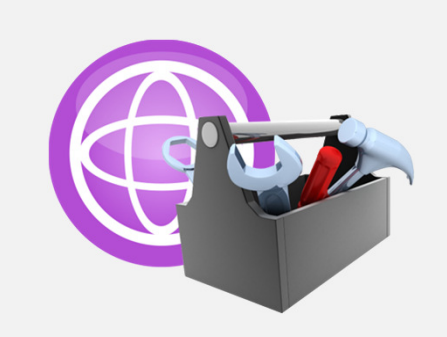

**WebSphere Application Server Developer Tools**

 Wizards, content assists, drag&drop capability needed to quickly develop applications

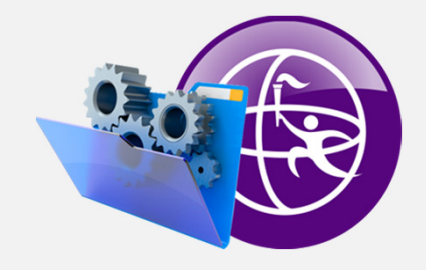

**Liberty Repository** Get the technology you need, when you need it

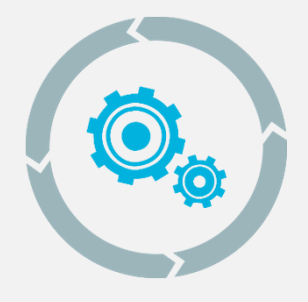

**Ecosystem environment**Your choice of tools to compliment your software lifecycle

### WDT: The Right Tools for the Job

A cost effective IDE focused on web application and modern service development

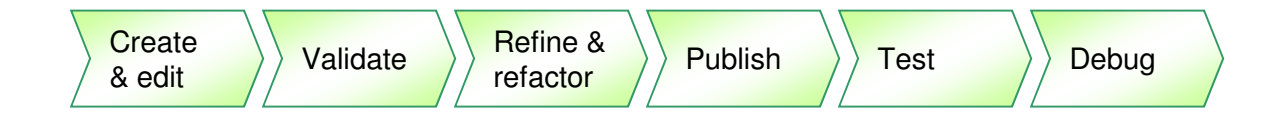

Design web, Java EE and OSGi applications with persistence

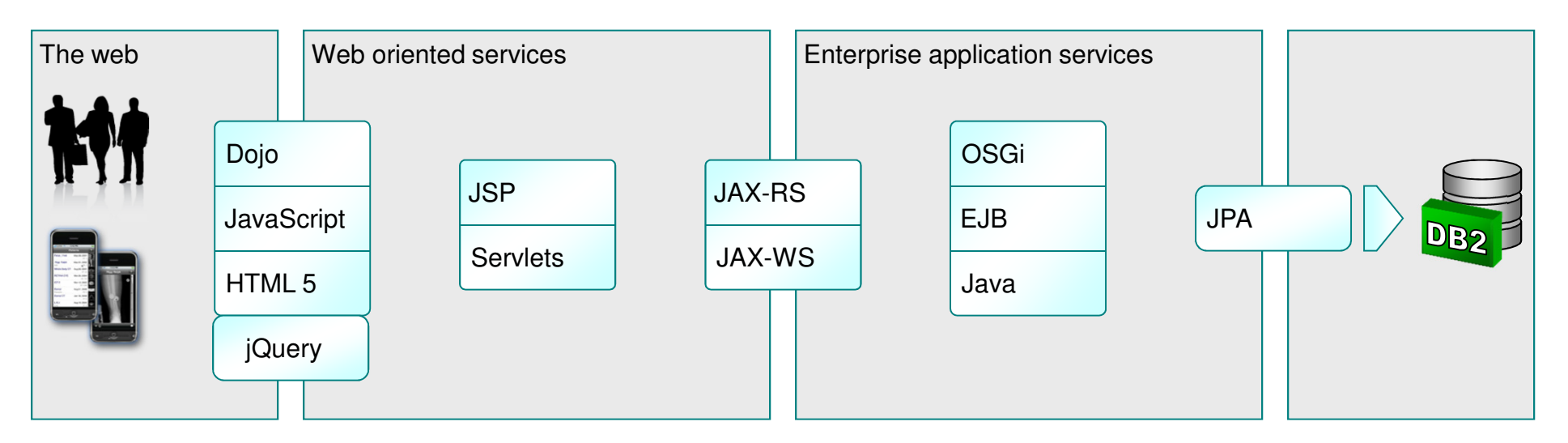

Available from the Eclipse Marketplace

### Bring your Eclipse!

WDT has offerings supporting many packages and versions of eclipse, and continues to stay current.

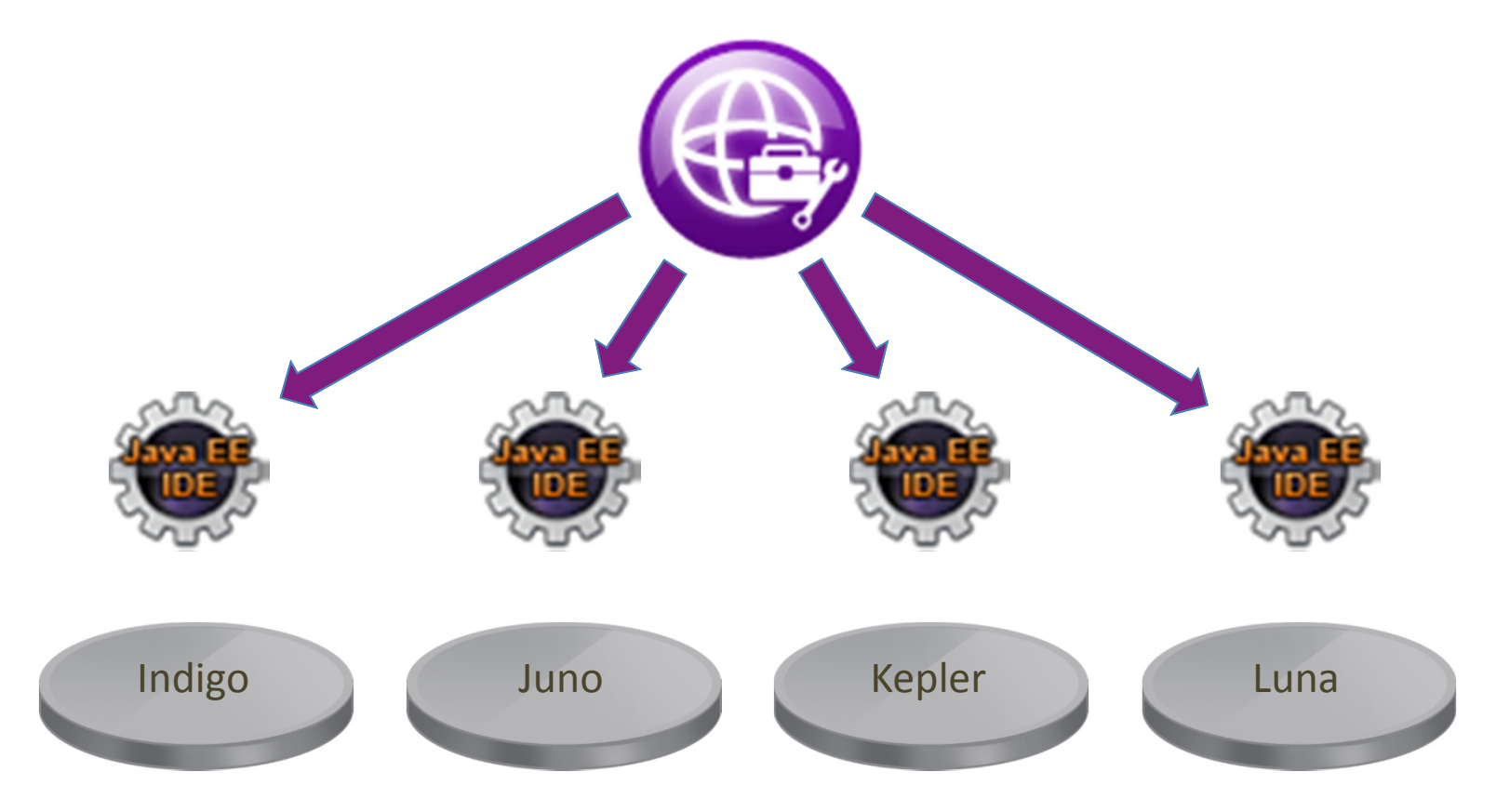

### Flexible install

Luna

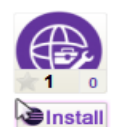

#### IBM WebSphere Application Server V8.5 Developer Tools for

An eclipse Luna IDE for building and deploving Java EE, OSGi and Web 2.0 applications to WebSphere Application Server V8.5. For more information about installing this version... Application Development Frameworks | Application Server | IDE | J2EE Development Platform | Mobile and Device Development | Team Development | Tools | Web | Web Services | Web, XML, Java EE and OSGi **Enterprise Development** 

Last Updated on 31 July 2014 by Carl Anderson

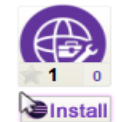

#### IBM WebSphere Application Server V8.0 Developer Tools for Luna

An eclipse Luna IDE for building and deploying Java EE, OSGi and Web 2.0 applications to WebSphere Application Server V8.0. For more information about installing this version... Application Development Frameworks | Application Server | IDE | J2EE Development Platform | Mobile and Device Development | Team Development | Tools | Web | Web Services | Web, XML, Java EE and OSGi **Enterprise Development** 

Last Updated on 31 July 2014 by Carl Anderson

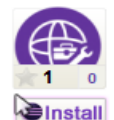

#### IBM WebSphere Application Server V7.0 Developer Tools for Luna

An eclipse Luna IDE for building and deploying Java EE and Web 2.0 applications to WebSphere Application Server V7.0. For more information about installing this version of the...

Application Development Frameworks | Application Server | IDE | J2EE Development Platform | Mobile and Device Development | Team Development | Tools | Web | Web Services | Web, XML, Java EE and OSGi **Enterprise Development** 

Last Updated on 31 July 2014 by Carl Anderson

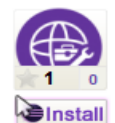

#### IBM WebSphere Application Server Liberty Profile Developer **Tools for Luna**

An eclipse Luna IDE for building and deploying Java EE, OSGi and Web 2.0 applications to WebSphere Application Server Liberty Profile. For more information about installing this... Application Development Frameworks | Application Server | IDE | J2EE Development Platform | Mobile and Device Development | Team Development | Tools | Web | Web Services | Web, XML, Java EE and OSGi **Enterprise Development** 

Last Updated on 31 July 2014 by Carl Anderson

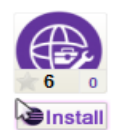

#### **IBM WebSphere Application Server Liberty Profile Developer**

**Tools for Luna Beta (September 2014)** 

\*Beta\* An eclipse 4.x IDE for building and deploying Java EE, OSGi and Web 2.0 applications to WebSphere Application Server Beta Liberty Profile. For more information about...

Application Development Frameworks | Application Server | IDE | J2EE Development Platform | Mobile and Device Development Team Development | Tools | Web | Web Services | Web, XML, Java EE and OSGi **Enterprise Development** 

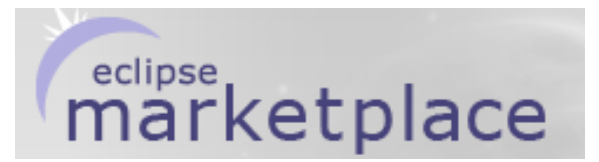

Each download is for a specific server adapter. The tools are the same in each version.

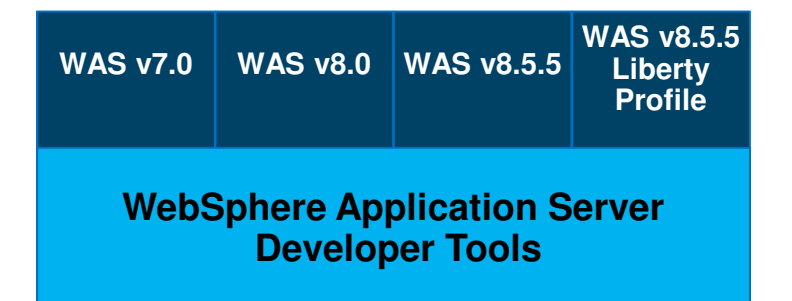

### **WebSphere Application Server Editions**

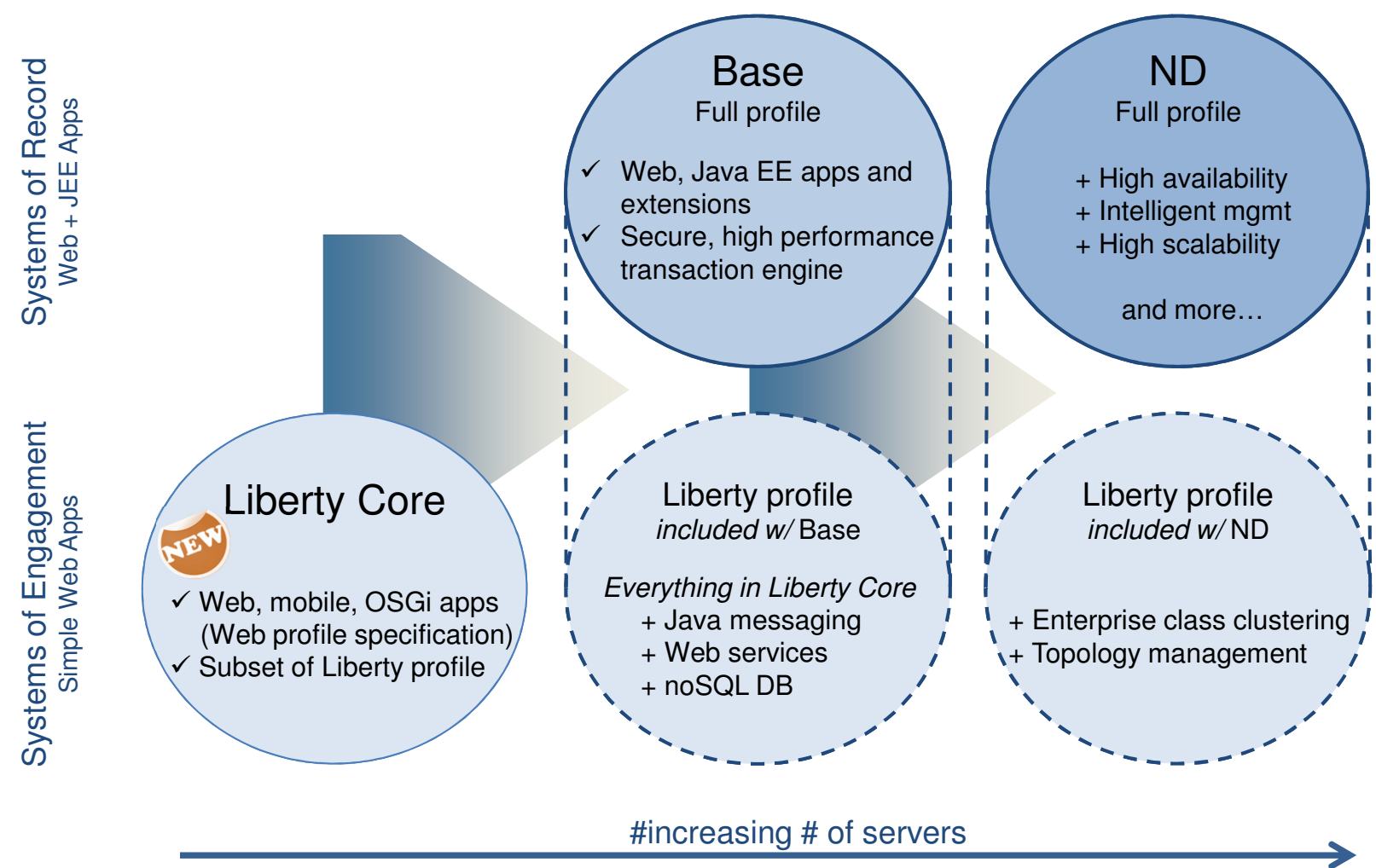

#increasing # of concurrent users

### …Based on Composable Features

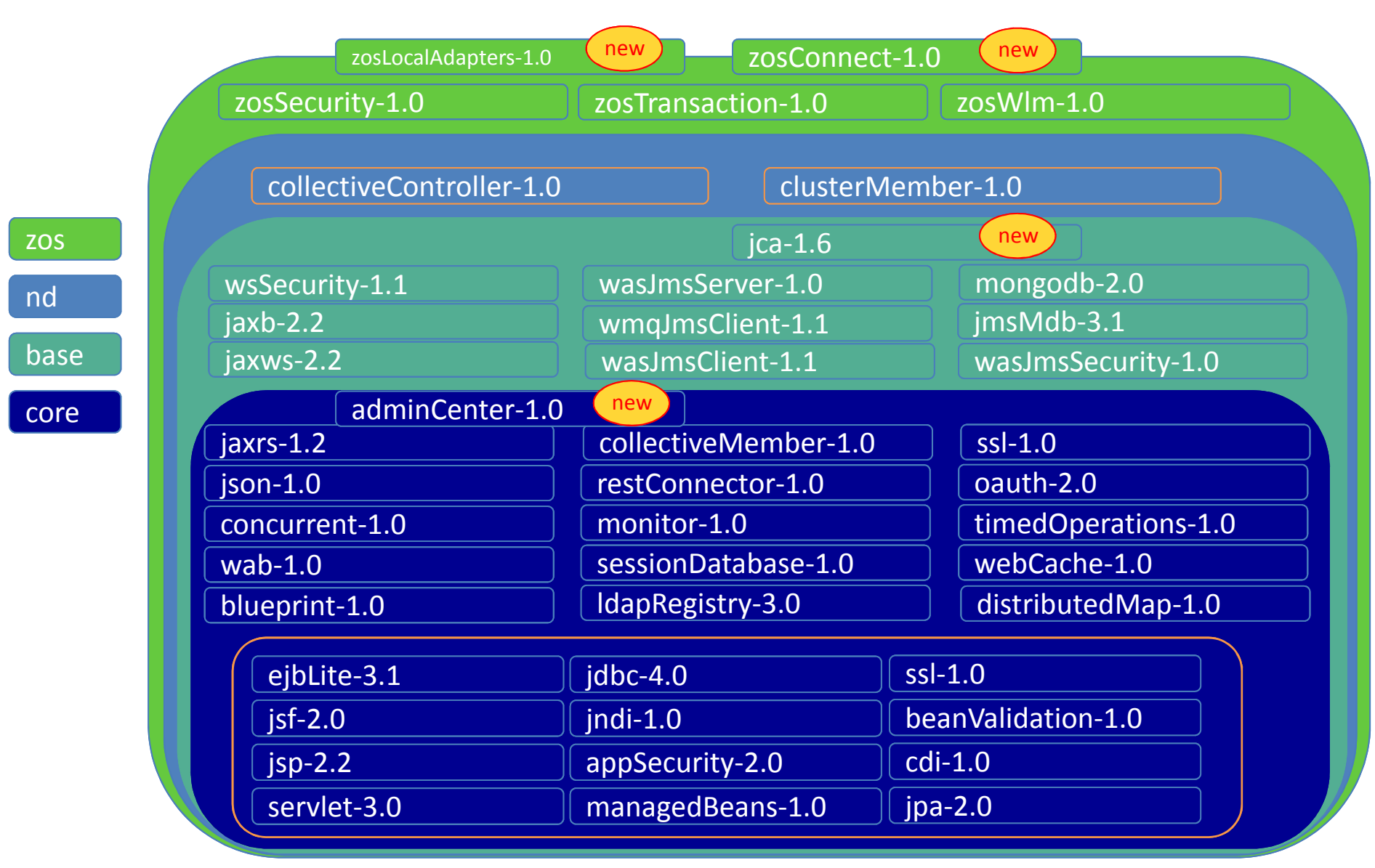

## Agenda

- Evolution of an IDE & Liberty
- Developer Focused Tools
	- Broad programming model support
	- WebSphere Application Server support
		- Liberty, Full Profile environments
- Supporting the Developer Ecosystem
- Bluemix tools For Eclipse
- What are we working on next?
	- What's new in WDT Beta
- WDT Developer Hints and Tips
	- Performance hints
	- Improved Productivity
- Wrap-up

## WDT helps with things like…

- Pervasive assists, automations, & "instructors"
	- –Autocomplete
	- Autocorrect
	- – $-$  Code snippets
	- – $-$  Code templates
	- –— Refactoring

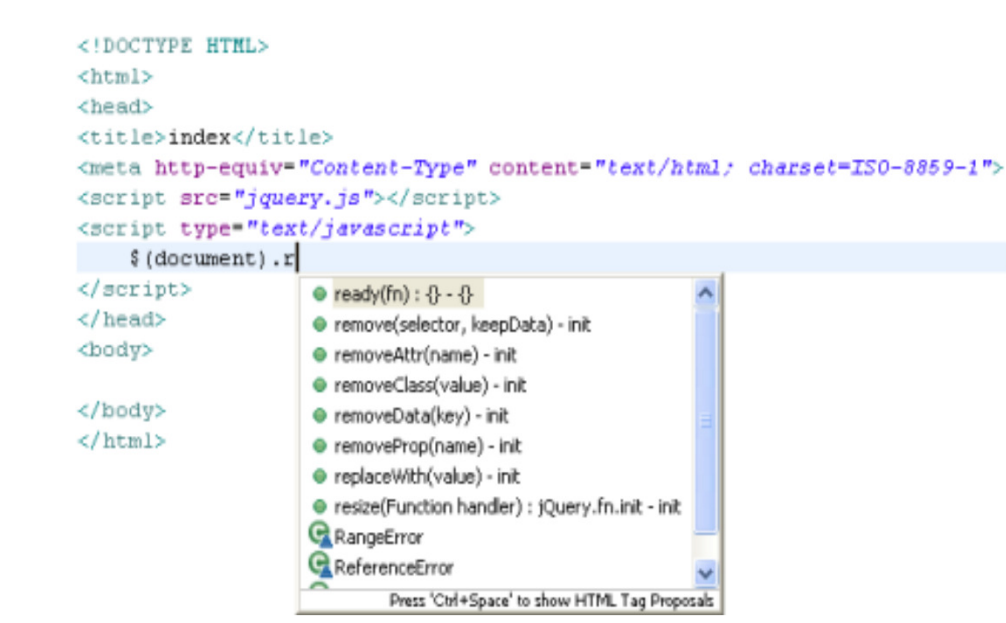

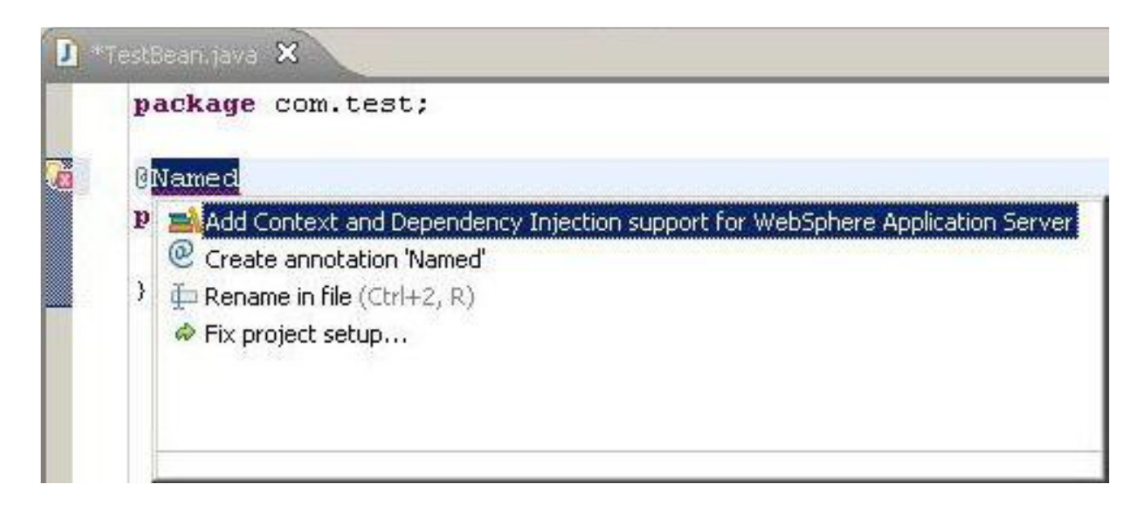

## WDT helps with Java EE Development

- Tools support Full and Web Java EE profiles
- Content assist and as you type validation
- Quick fixes for code and project configuration
- Annotation view to manage and modify annotation properties
- More flexible assembly of modules into EARs.

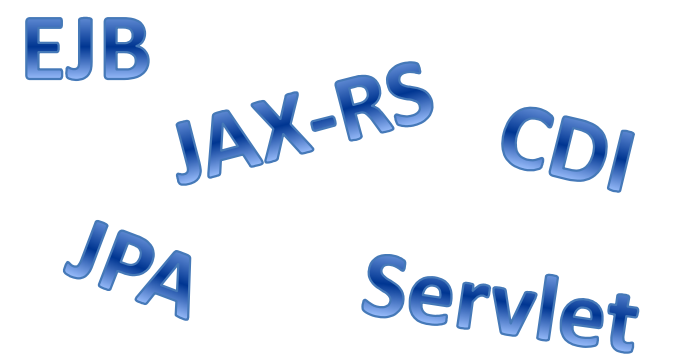

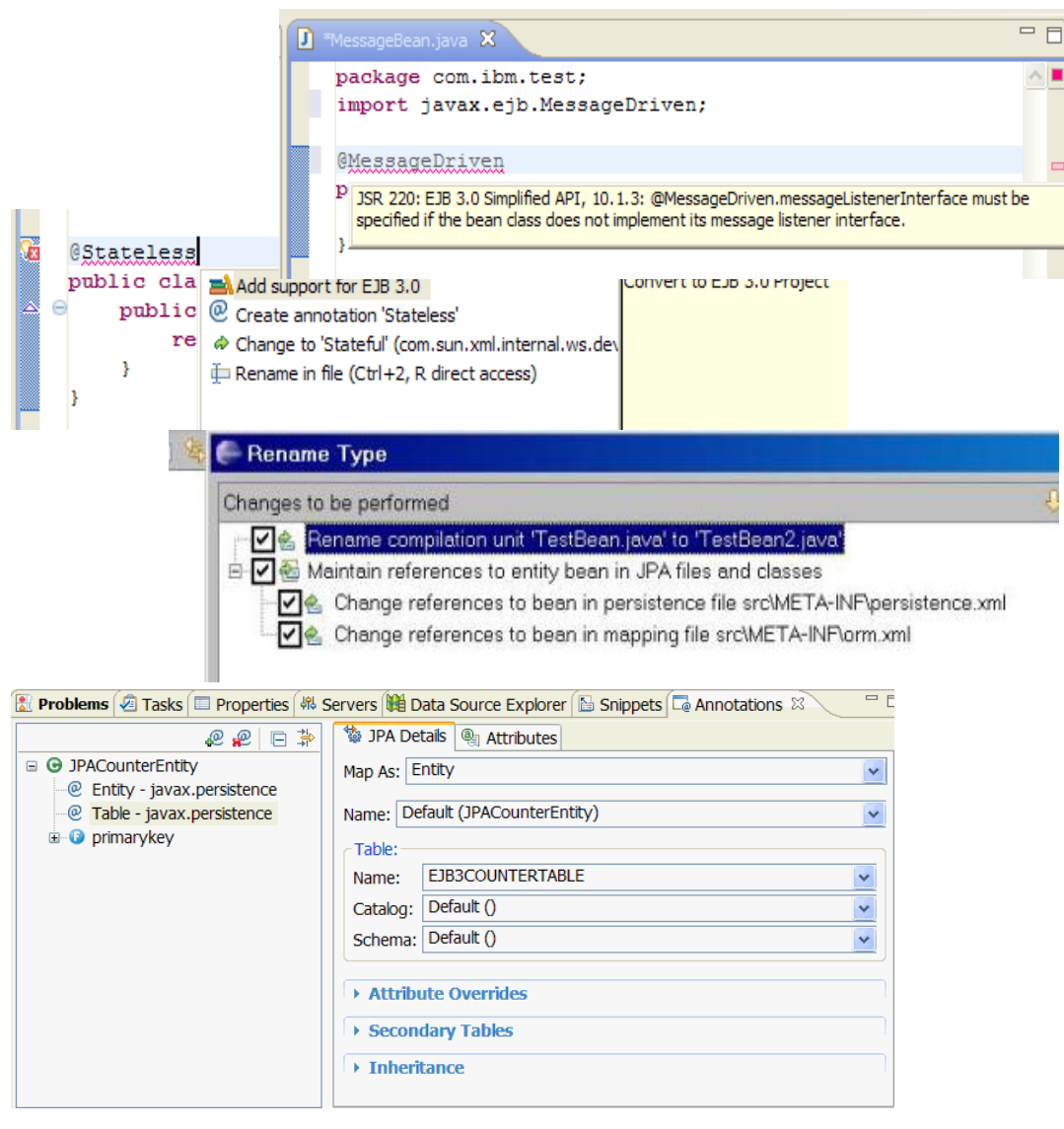

## WDT helps with Web Services

- WSDL Editor
- **Web services** creation Wizards
- **-** Deployment Descriptor Editor
- $\overline{\phantom{a}}$  Testing with Generic Service **Client**
- TCP-IP Monitor
- WS-Security Policies and Policy Sets
- JAX-WS 2.2
- $\blacksquare$  JAX-RS 2.0\*

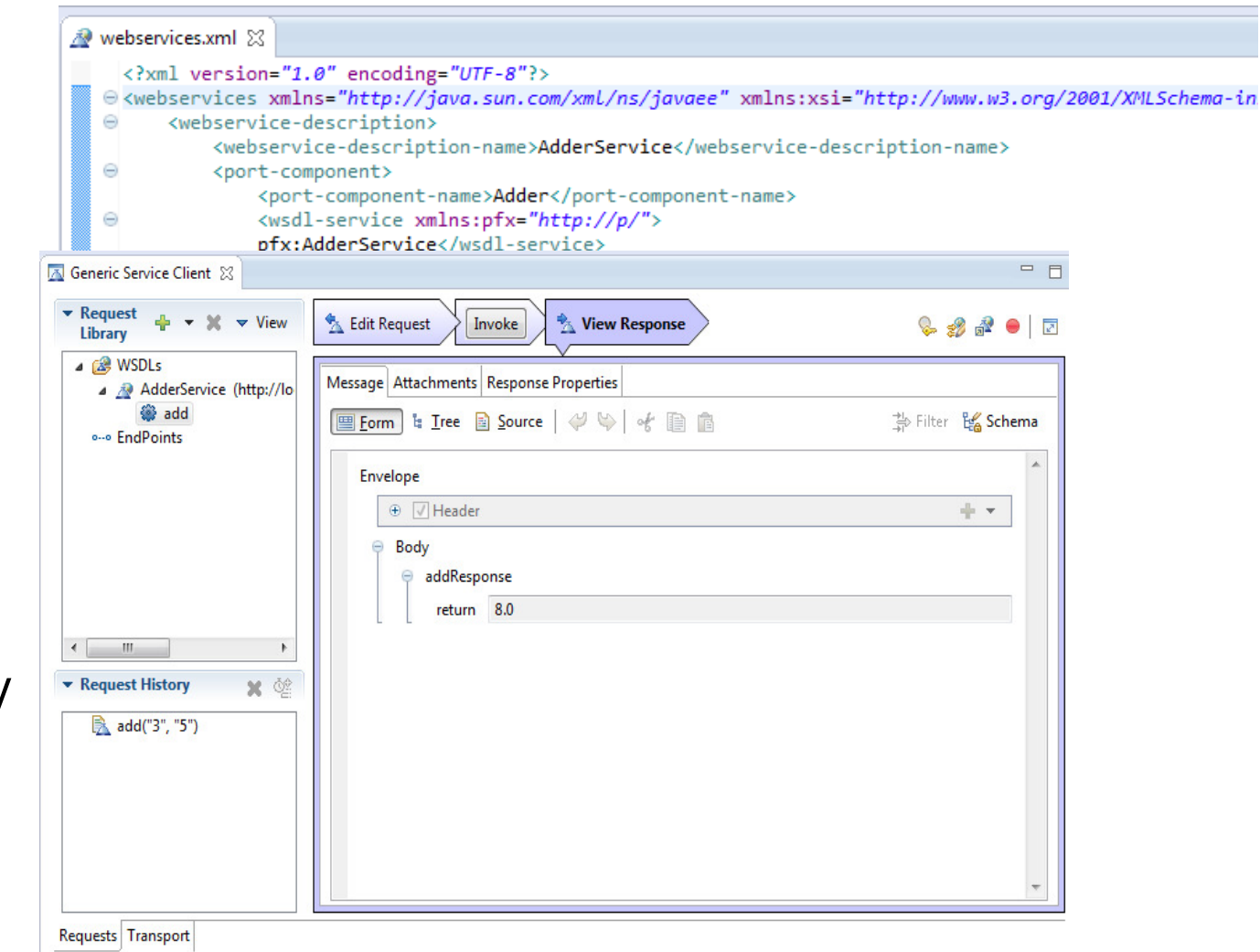

## WDT helps with Java Persistence Architecture (JPA)

- Create and automatically initialize mappings using different patterns
	- Top-down: Database tables from entity beans(generating DDL)
	- Bottom-up: Entity beans from database tables.
	- Meet-in-the-middle: Define mappings between existing database tables and entity beans.

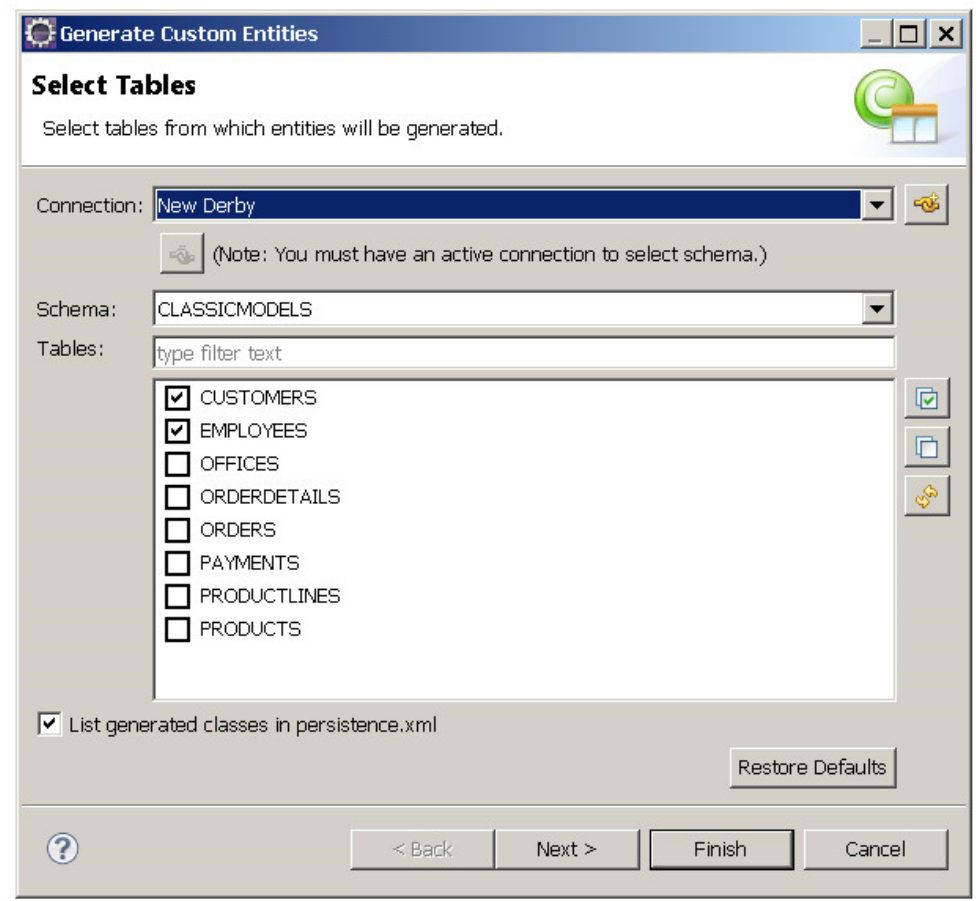

## WDT helps with Java Persistence Architecture (JPA)

- Deployment Descriptor Editor
	- –— Open JPA properties
	- –— Named query editor

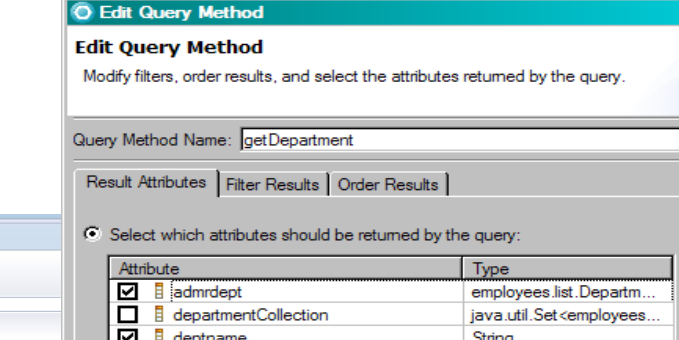

 $\boxed{\mathbf{x}}$ 

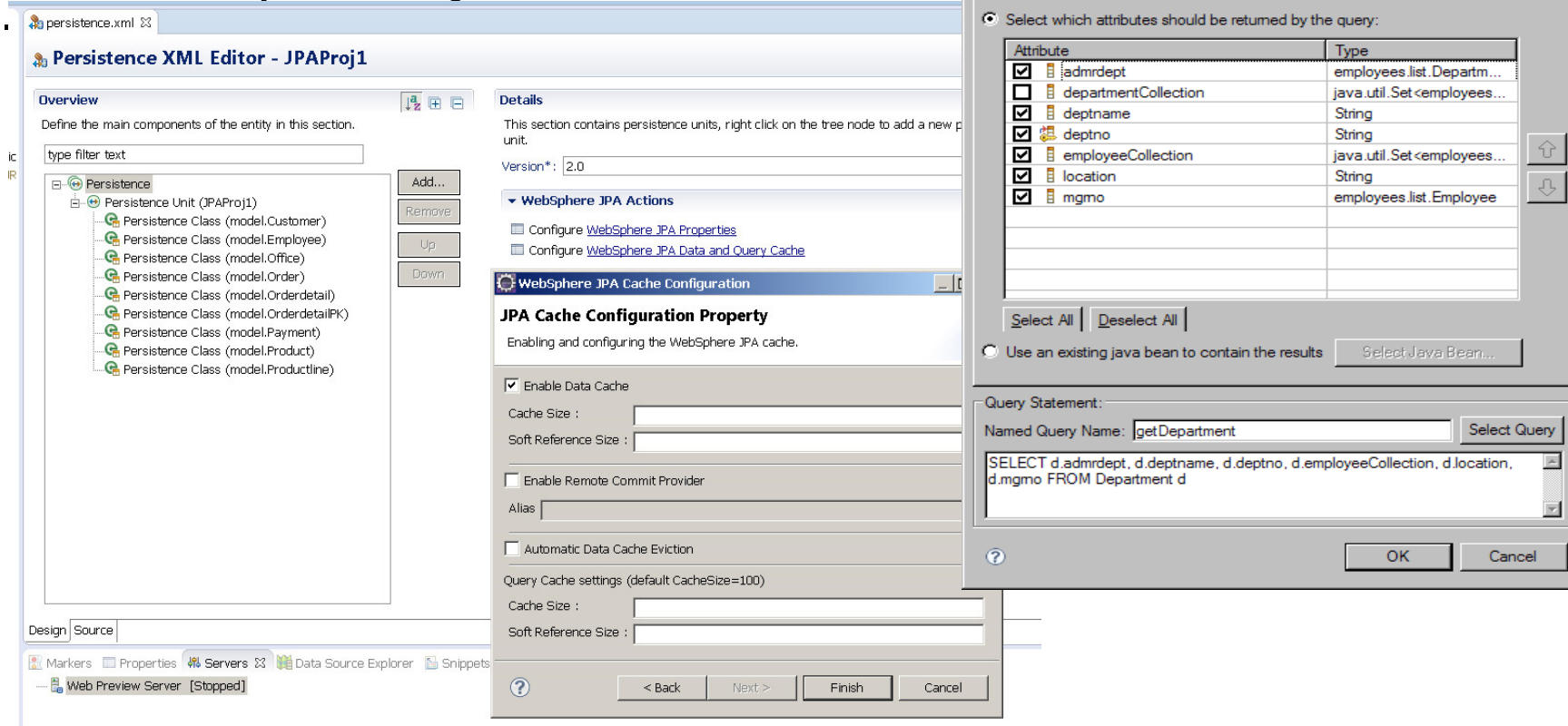

 $\Box$  persistence.xml  $\boxtimes$ 

## WDT helps with OSGi Development

- • Content assist, validation, wizards and editors to define OSGi applications.
- • Projects for OSGi applications, bundles, composite bundles, fragments and Liberty features.
- • OSGi Web Bundles, persistence (JPA) and EJB support.
- •Integration with Maven

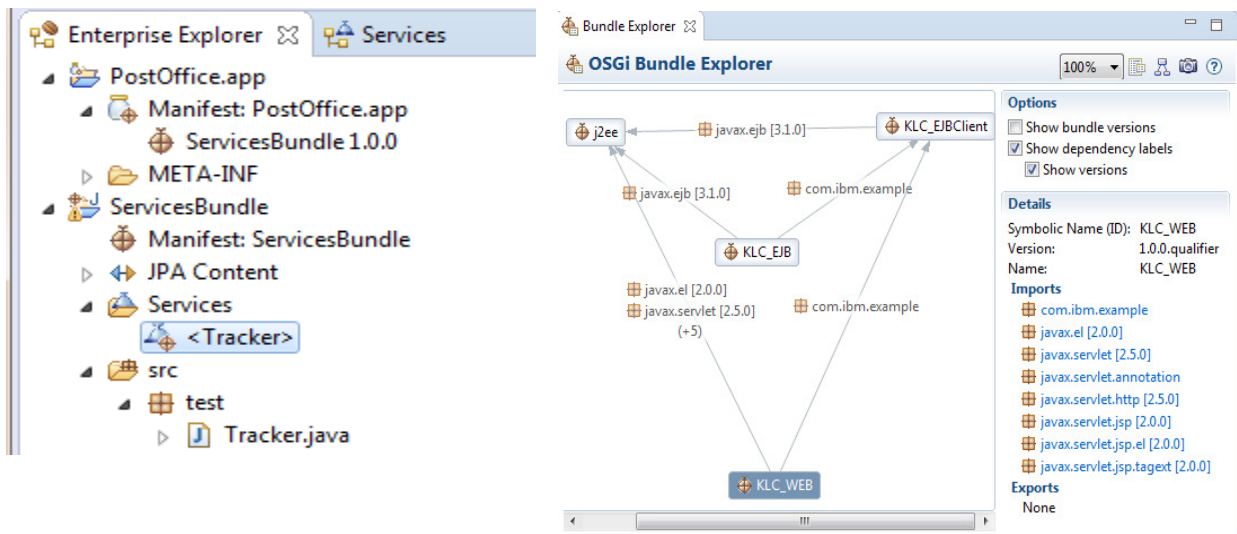

#### **X Blueprint XML Editor**  $\mathbb{F}_\mathbf{z} \boxplus \boxdot$ **Overview** type filter text Add... ⊿ ïXi Blueprint com.ibm.example.EJBConverterLocal (Reference) Remove **B** EJBConverterBean (Bean) 4 EJBConverterBeanService (Service)  $Up$ Down **OSGi Bundle Project** Create a standalone OSGi bundle project or add it to a new or existing application Project name: ServicesBundle **Project location V** Use default location Location: C:\Users\cbridgha\work\_beta\_4\_10\ServicesBundle Browse... **Target runtime WebSphere Application Server Liberty Profile** - New Runtime... Configuration Add Web support  $W<sub>eh</sub>$  30 Add persistence support **JPA 2.0** Add EJB support EJB 3.1 **Custom** Advanced... Generate blueprint file Application membership Add bundle to application Application project: PostOffice.app V New Application... **Working sets** Add project to working sets Working sets:  $+$ Select...  $(2)$  $<$  Back  $Next >$ Finish Cancel

WDT Helps with Web and mobile development

User Centered Joy of Use

Vesigr

 $\begin{array}{cc}\n & \text{CSS} & \text{Pay Per Click} \\
\text{MHDI, } \text{SiG} & \text{Raly on Rails} & \text{VC} & \text{Trust} & \text{Affiliation} \\
\\ \n\text{Iity} & \text{Neb Standards} & \text{SRO} & \text{Re} & \text{Prust} \\
\end{array}$ 

**ECOROMY** Standardization The Long Tail

 $\begin{minipage}{0.9\linewidth} \begin{tabular}{l} \multicolumn{1}{c}{\textbf{1}} & \multicolumn{1}{c}{\textbf{1}} & \multicolumn{1}{c}{\textbf{1}} & \multicolumn{1}{c}{\textbf{1}} & \multicolumn{1}{c}{\textbf{1}} & \multicolumn{1}{c}{\textbf{1}} & \multicolumn{1}{c}{\textbf{1}} & \multicolumn{1}{c}{\textbf{1}} & \multicolumn{1}{c}{\textbf{1}} & \multicolumn{1}{c}{\textbf{1}} & \multicolumn{1}{c}{\textbf{1}} & \multicolumn{1}{c}{\textbf{1}} & \multicolumn{1}{$ 

Widgets

 $CSS$  Pay Per Click

Browser

AJAX

- • Classic Web and Web 2.0 application development
	- – $-$  Source editing
	- –— HTML5, CSS3, Dojo, jQuery, JavaScript, JSON tools
	- –- Rich Page Editor for Web 2.0, JSF and JSP development
	- –- Dojo and jQuery tools, custom builds, unit testing

18

### WDT Helps with Web and mobile development

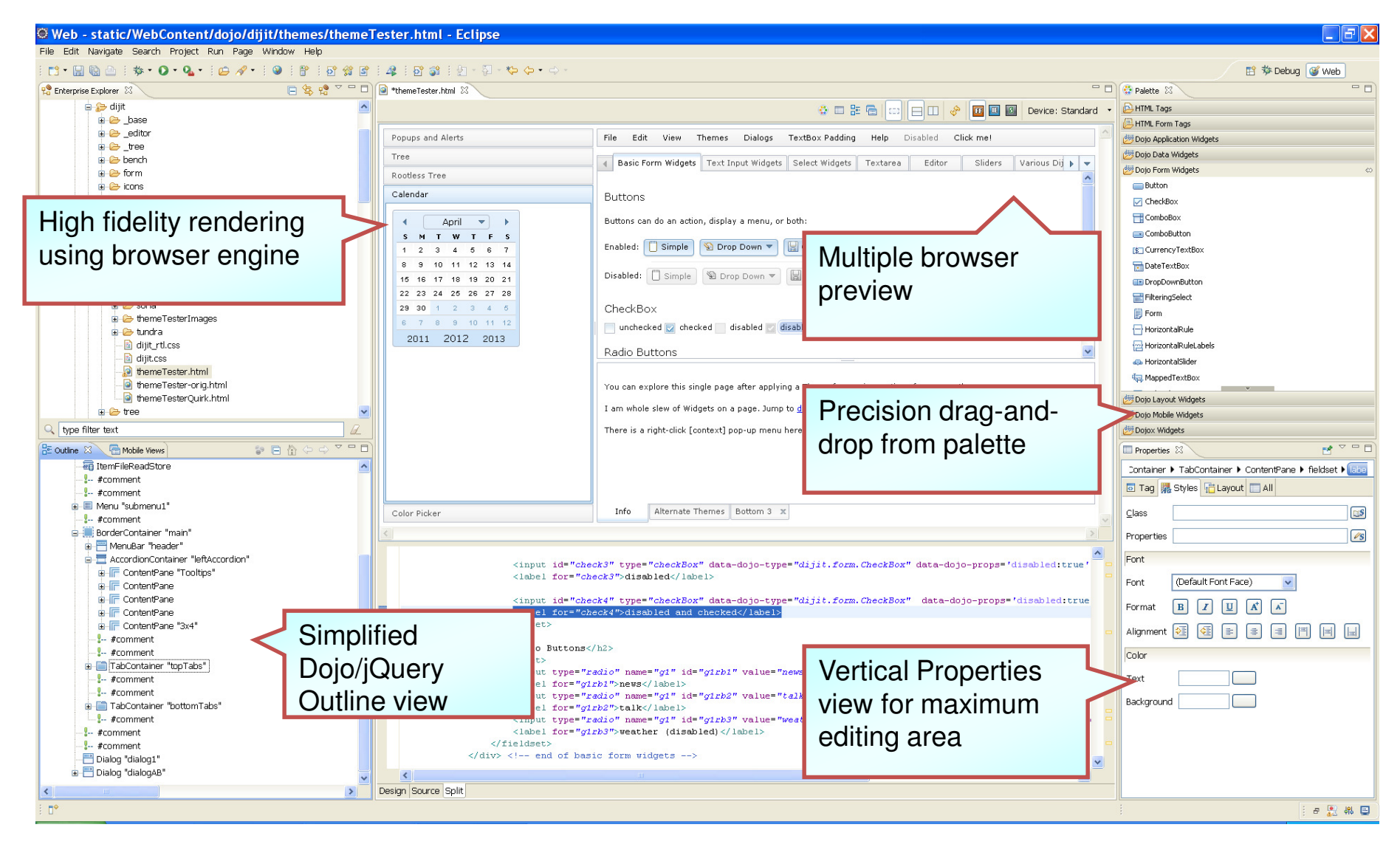

## WDT helps with jQuery Mobile Development

- • Unified editing experience through Rich Page Editor
- • Instant graphical feedback for jQuery selectors using "jQuery Smart Highlights"
- • Over 20 reusable & fully extensible mobile web patterns to speed up development
- • Drag & drop and visualize mobile widgets from the palette
- $\bullet$ Content assist for jQuery API in source editor
- • New wizards for jQuery Plugins & widgets creation
- •jQuery support in Portlet projects
- $\bullet$ In-editor "Device" rotation and scaling

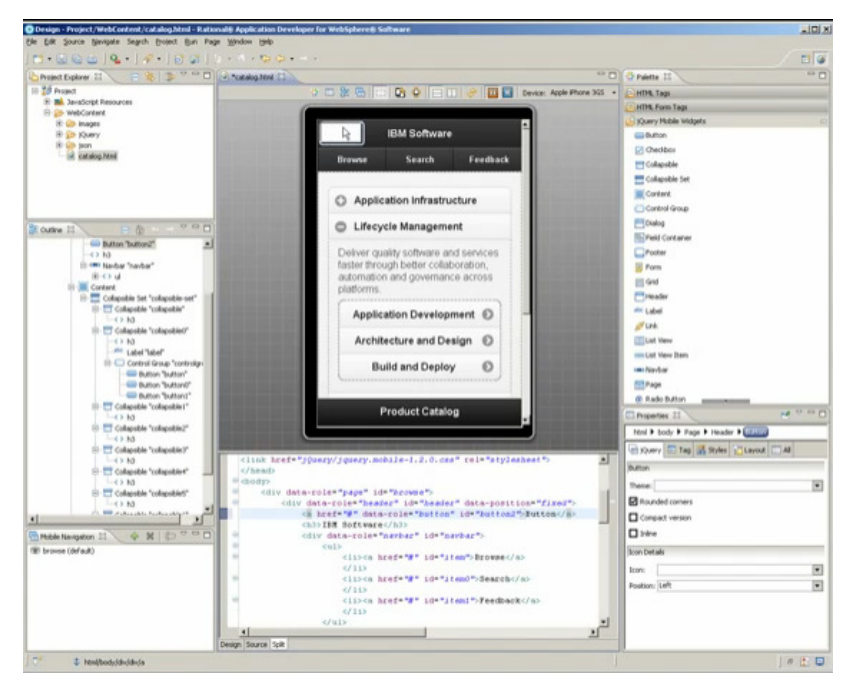

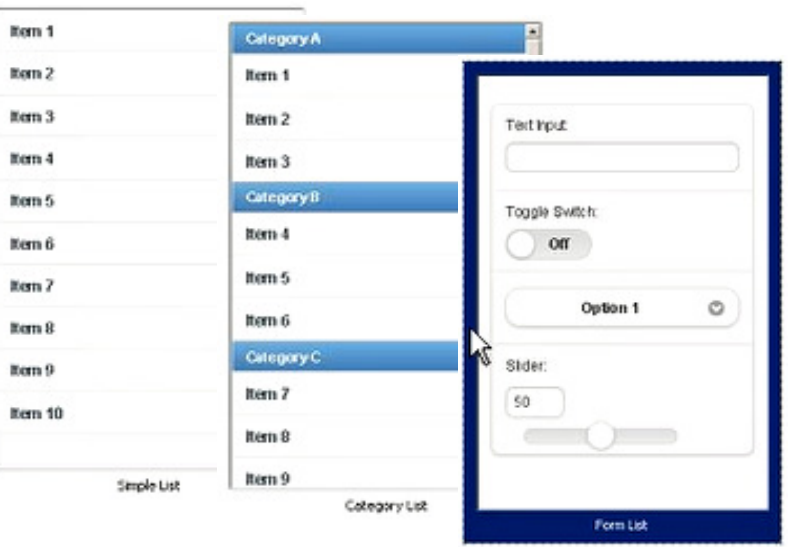

Mobile web patterns $20$  mobile web pattern

### WDT + Worklight for mobile front end development

- • Tools for rapid development of Web, Mobile Web, and Hybrid front ends, optimized for many devices, but with high level of code re-use
	- –Rich visual development tools (e.g. Rich Page Editor)
	- –Comprehensive set of source editing capabilities
	- Automated management of device-specific extension/customization code
	- –Rich test support (device simulators, test servers)

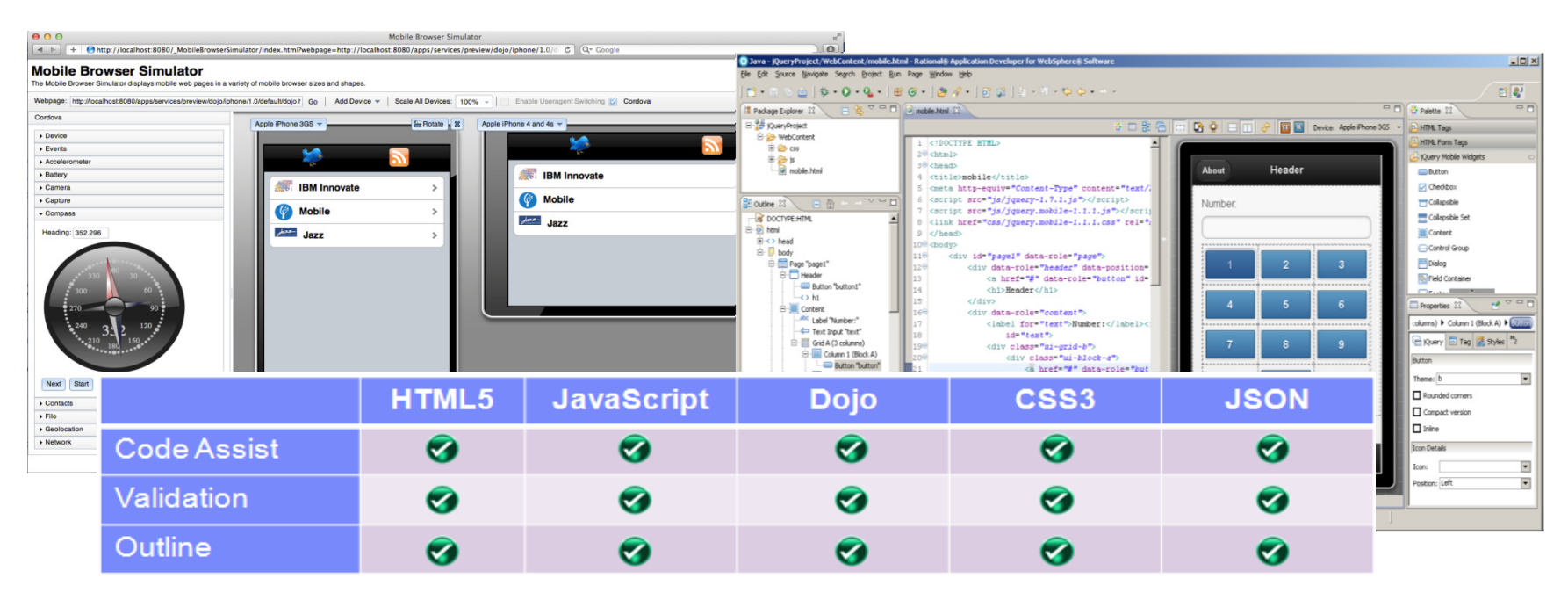

### WDT helps with WAS development, test and deploy

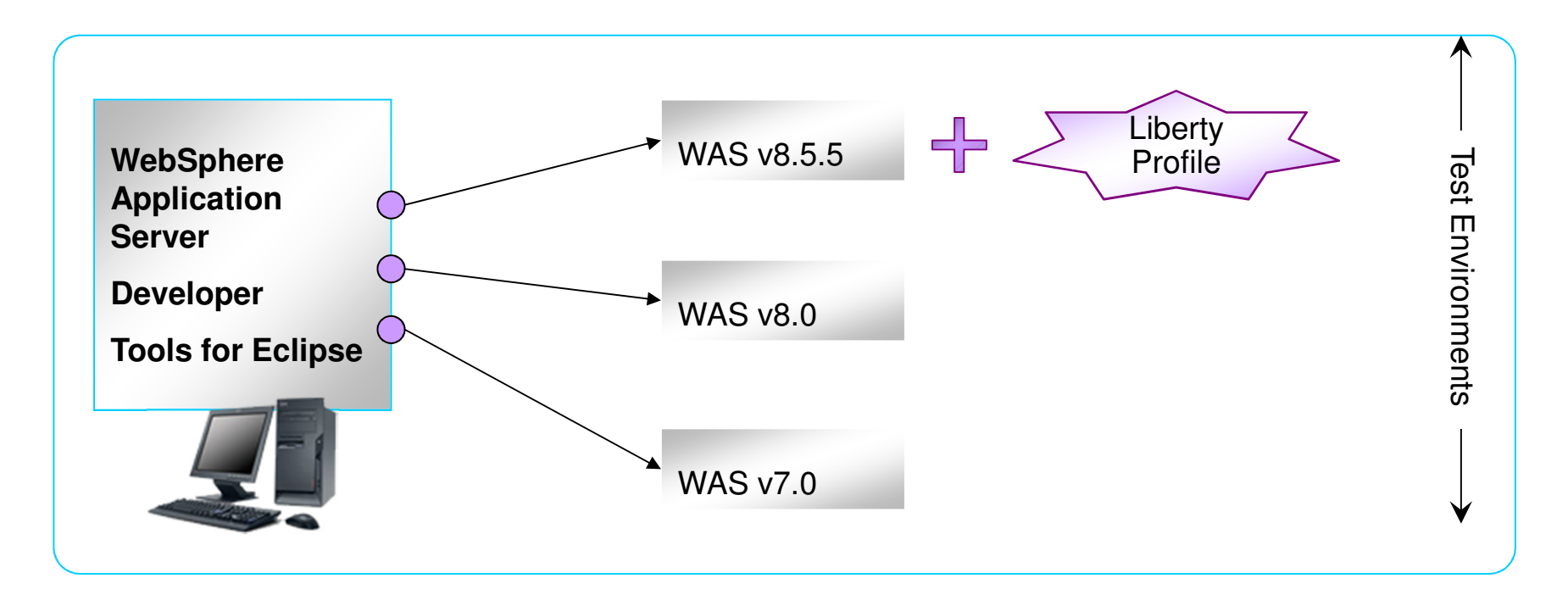

- WAS Full Profile support (Deploy / test) for Java EE 5/6.
- One environment, multiple targets assists with migration
- Simplified Liberty Profile server creation wizards
- Modular Liberty run-time target installation via drag & drop
- •Remote deployment to all servers (except Liberty)

### WDT supports Liberty: The Simple Things

- $\bullet$  The tool's primary goal is to expose the runtime's simplicity:
	- Show information where and when you need it
	- Add actions where you expect and save clicks
	- Match the runtime's simplicity, which often means minimal UI
- • Need to know what features are enabled or what port number is used? The server configuration is shown directly in the New Server wizard, Servers view and also the server configuration editor.

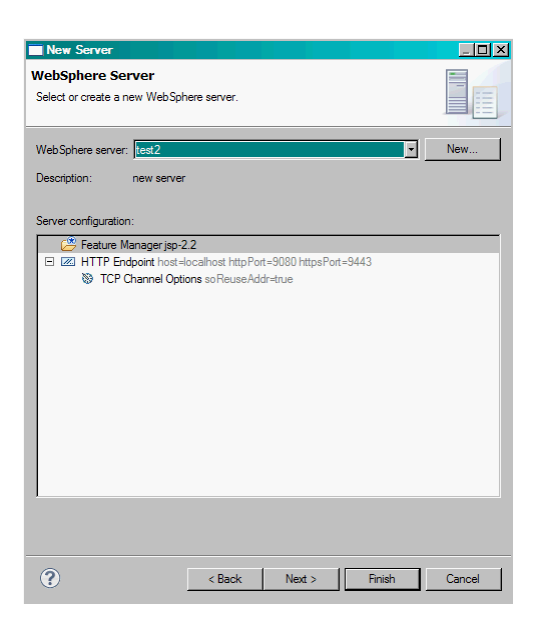

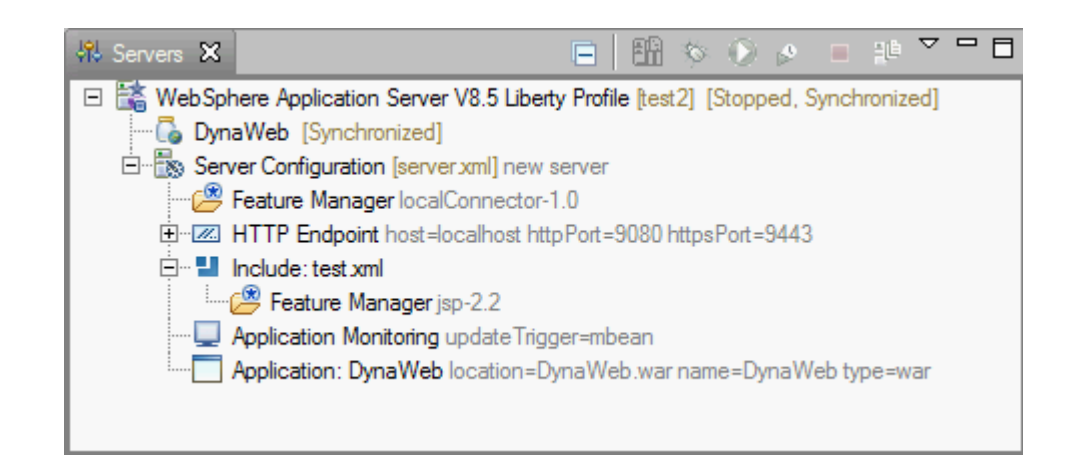

## Agenda

- Evolution of an IDE & Liberty
- Developer Focused Tools
	- Broad programming model support
	- Websphere Application Server support
		- Liberty, Full Profile environments
- Supporting the Developer Ecosystem
- Bluemix tools for Eclipse
- What are we working on next?
	- What's new in WDT Beta
- WDT Developer Hints and Tips
	- Performance hints
	- Improved Productivity
- Wrap-up

## WDT integrates with open technologies

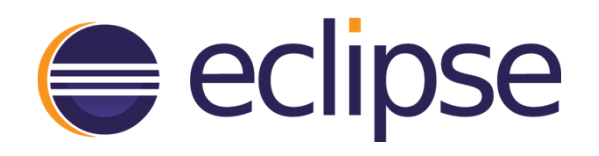

- WDT is built on a collection of open source projects/frameworks
	- Validation Framework
	- Faceted Project Framework
	- Common Navigator Framework
	- –— Structured Source Editor (SSE)
	- Java EE Tools
	- –JavaScript Development Tools (JSDT)
	- –JavaServer Faces (JSF)
	- Server Tools
	- Web Services Tools
	- –— Dali (JPA)

### Liberty Ecosystem Overview

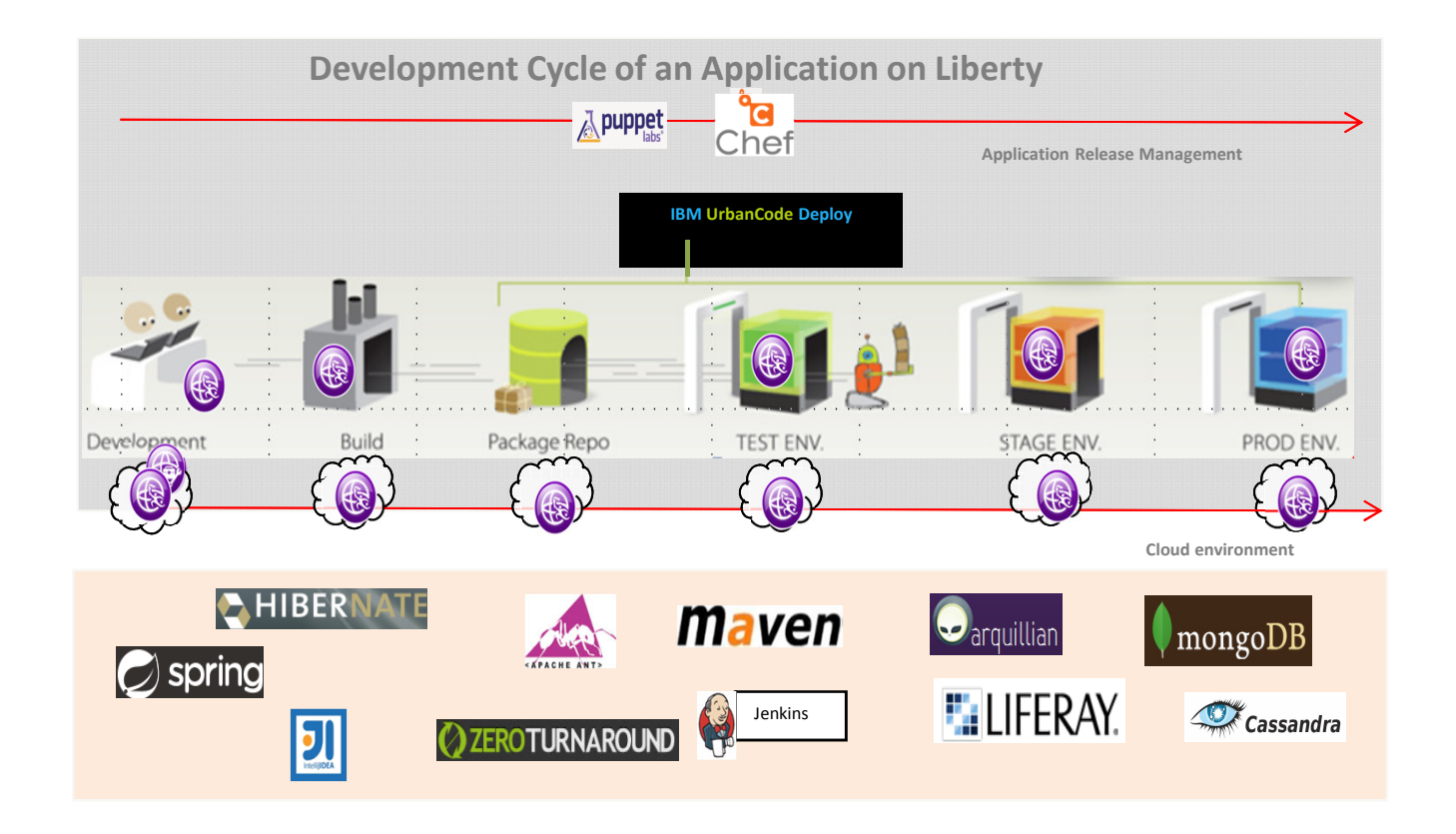

### Repository for Extending the Liberty Profile Runtime

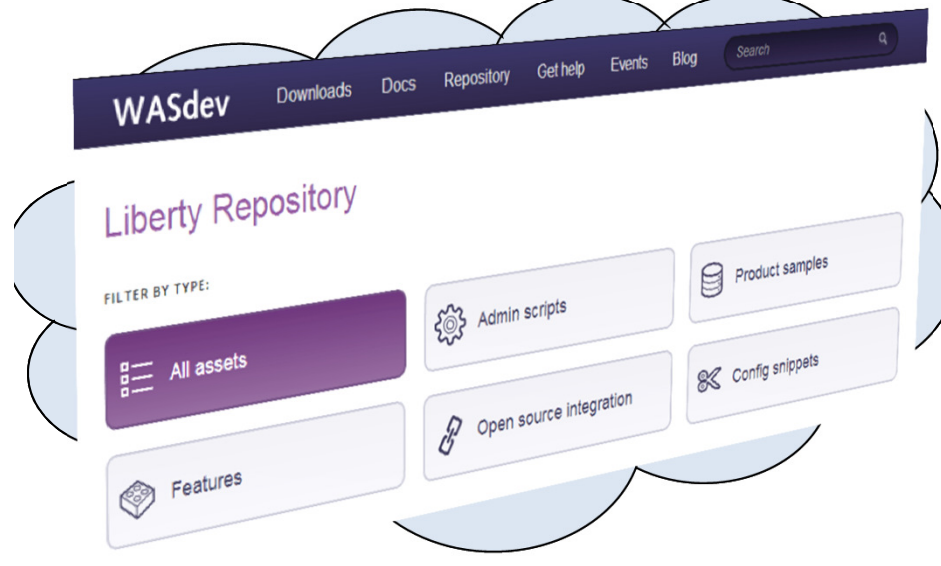

- • An online repository to deliver Liberty platform extensions
- • Content includes:
	- − Open source project integration
	- − Individual Liberty features (ie. Program model support)
	- Samples (Liberty & 3<sup>rd</sup> party) −
- $\bullet$  Enables more fine-grained, content, simplest possible integration with external open source
- Install using Liberty command-line •tools or WDT/RAD

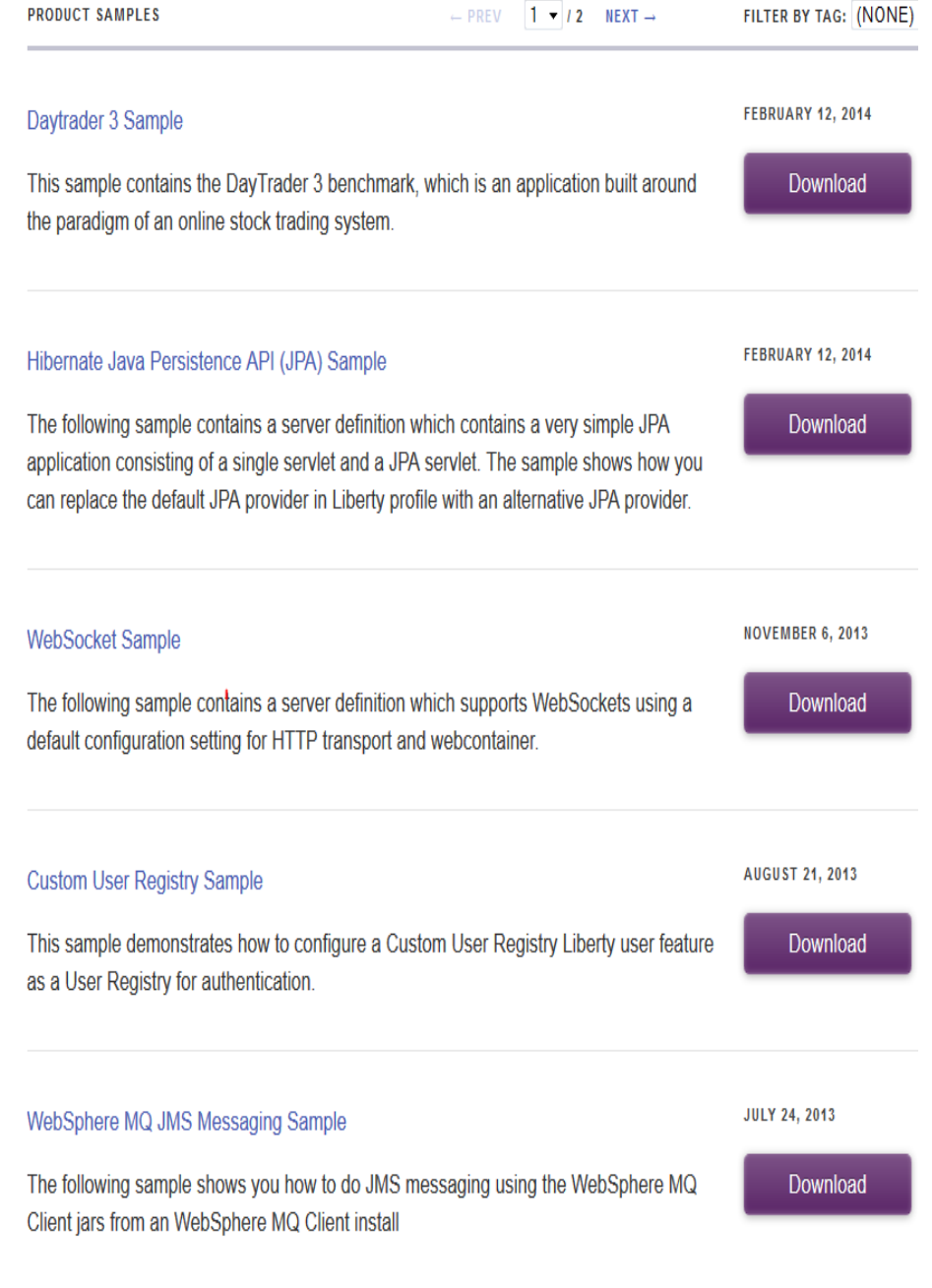

WASdev Open Source Community on GitHub

- WASdev Open Source community extension to the WASdev developer community
	- $\bullet$ http://wasdev.github.io
	- •https://github.com/wasdev
- Apache License, Version 2.0
- Resulting binaries hosted on LibertyRepository
	- • https://www.ibmdw.net/wasdev/repo

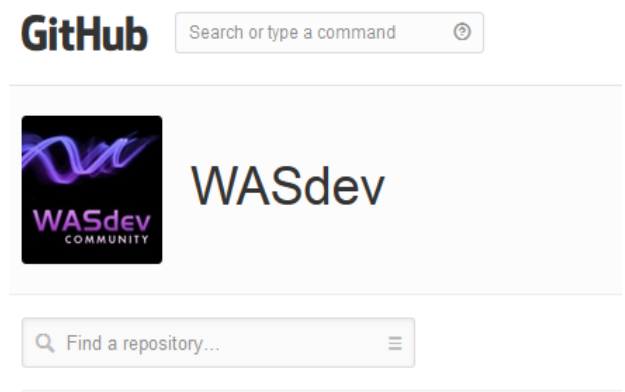

#### ci.maven

Maven plugins for managing Liberty profile servers #devops Updated 4 days ago

#### ci.ant

Ant tasks for managing Liberty profile server instances #devops Updated 5 days ago

#### ci.chef.wxs

Chef Cookbook to install and configure WebSphere eXtreme Scale Updated 19 days ago

#### ci.chef.wlp.samples

Chef recipes to run Liberty profile samples #devops Updated 22 days ago

#### ci.maven.parent

Stores parent poms used by builds in other repositories.

### Chef Recipes

## Chef recipe to install and configure WebSphere Application Server Liberty Profile

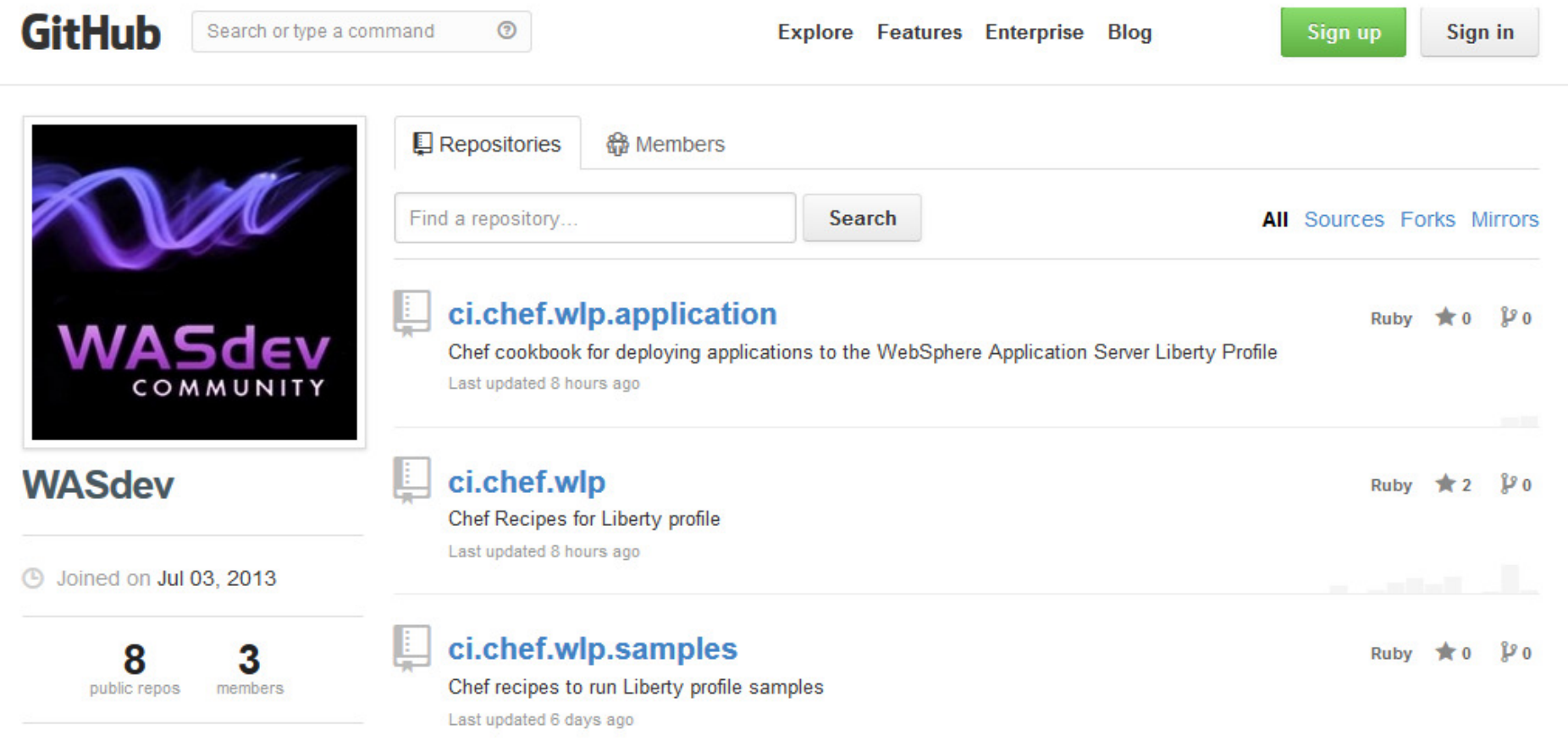

### Agenda

- Evolution of an IDE & Liberty
- Developer Focused Tools
	- Broad programming model support
	- Websphere Application Server support
		- Liberty, Full Profile environments
- Supporting the Developer Ecosystem
- Bluemix Tools for Eclipse
- What are we working on next?
	- What's new in WDT Beta
- WDT Developer Hints and Tips
	- Performance hints
	- Improved Productivity
- Wrap-up

## BlueMix - WebSphere Applications

Delivering a Composable Services development environment

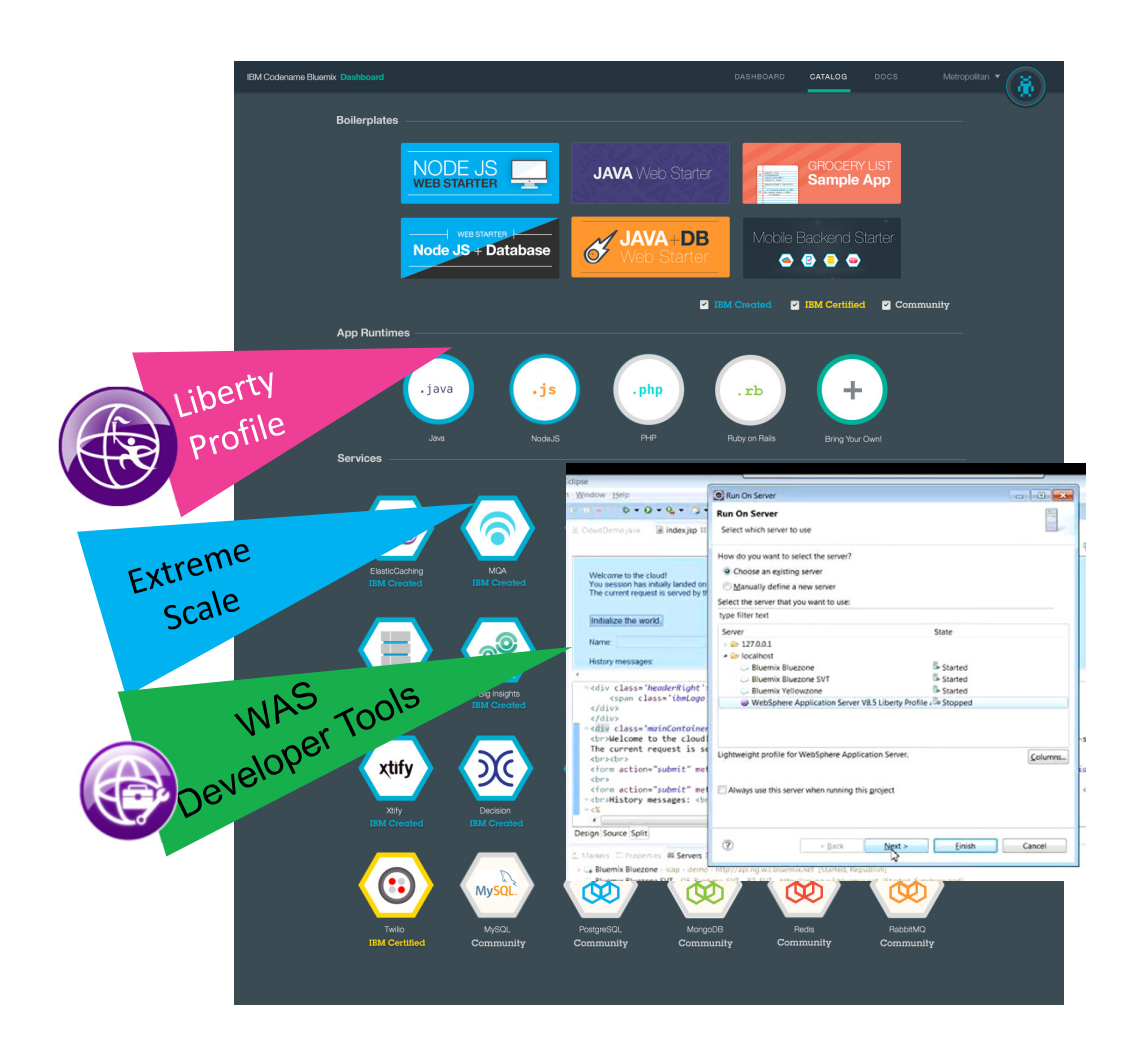

### **Run Your Apps**

- The developer can chose any language runtime or bring their own. Just upload your code and go.
- **Java runtime powered by WebSphere Application Server Liberty Profile**

### DevOps

 • Development, monitoring, deployment and logging tools allow the developer to run the entire application

### APIs and Services

 • A catalog of open source, IBM and third party APIs services allow a developer to stitch together an application in minutes.

### Cloud Integration

 Build hybrid environments. Connect to on-•premises systems of record plus other public and private clouds. Expose your own APIs to your developers.

### Built on IBM SoftLayer

 • Runs automatically on top of IBM's leading infrastructure as a service. No need to worry about provisioning or managing infrastructure. Tools story for BlueMix

### Eclipse Environment

- • WebSphere Application Server Developer tools with IBM Bluemix for Eclipse
- • Integrates with Rational Team Concert Eclipse Client

#### Browser Based Environment

- •Orion tools
- •Integrated into JazzHub

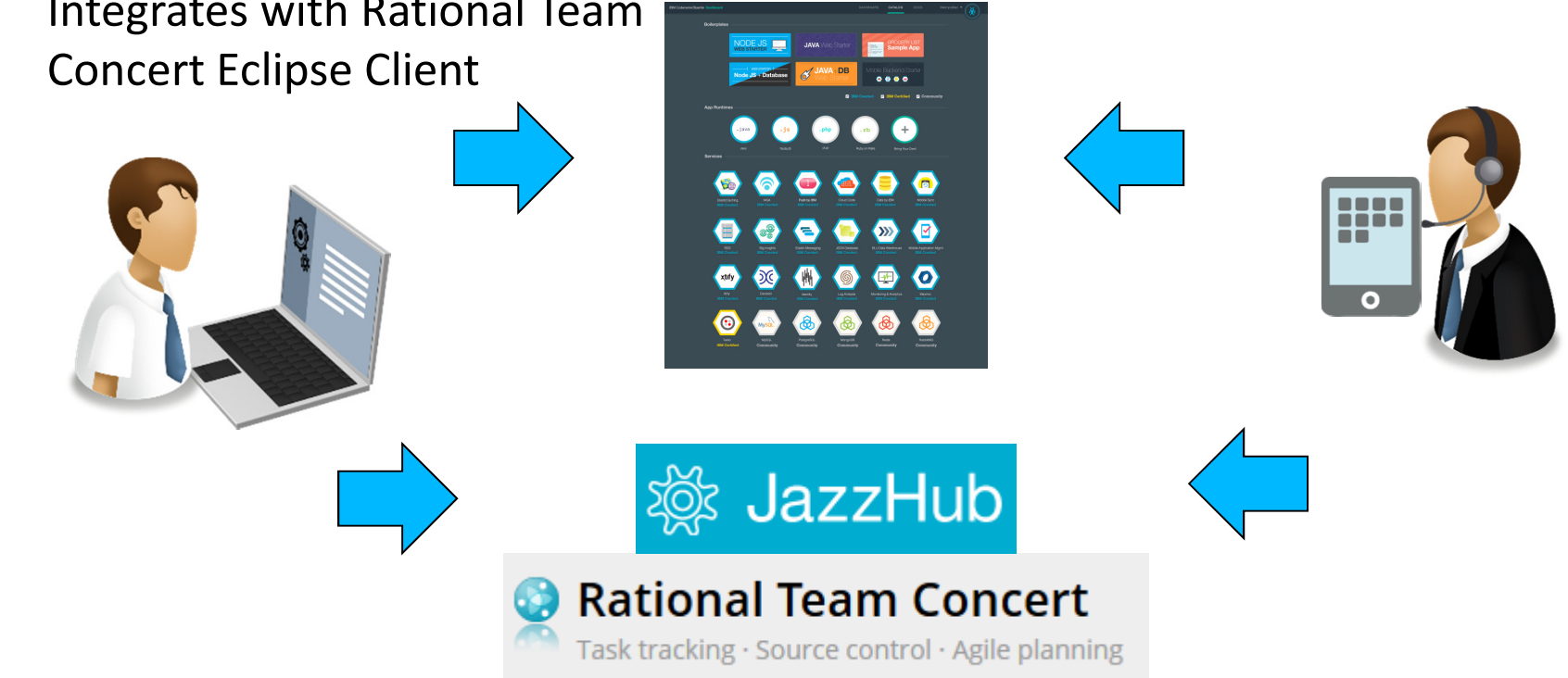

### Install from Eclipse Marketplace

# marketplace

∊

≘

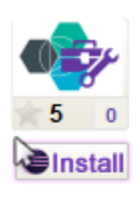

#### **IBM Eclipse Tools for Bluemix**

Enables rapid deployment and integration of applications with IBM Bluemix or the Cloud Foundry Clouds, including support for JavaScript and EAR publishing. A Java 7 Execution... Application Development Frameworks | Application Server | Build and Deploy | IDE | Systems Development Tools

Last Updated on 18 August 2014 by Carl Anderson

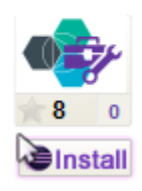

#### IBM Eclipse Tools for Bluemix Beta (September 2014)

\*Beta\* Enables rapid deployment and integration of applications with IBM Bluemix or the Cloud Foundry Clouds, including support for JavaScript and EAR publishing. For more...

Application Development Frameworks Application Server Build and Deploy | IDE | Systems Development Tools

Last Updated on 15 September 2014 by Carl Anderson

### Supported Scenarios

- Pushing a war/ear file to the Bluemix platform
- Deploying a Node.js app
- Packaged server support

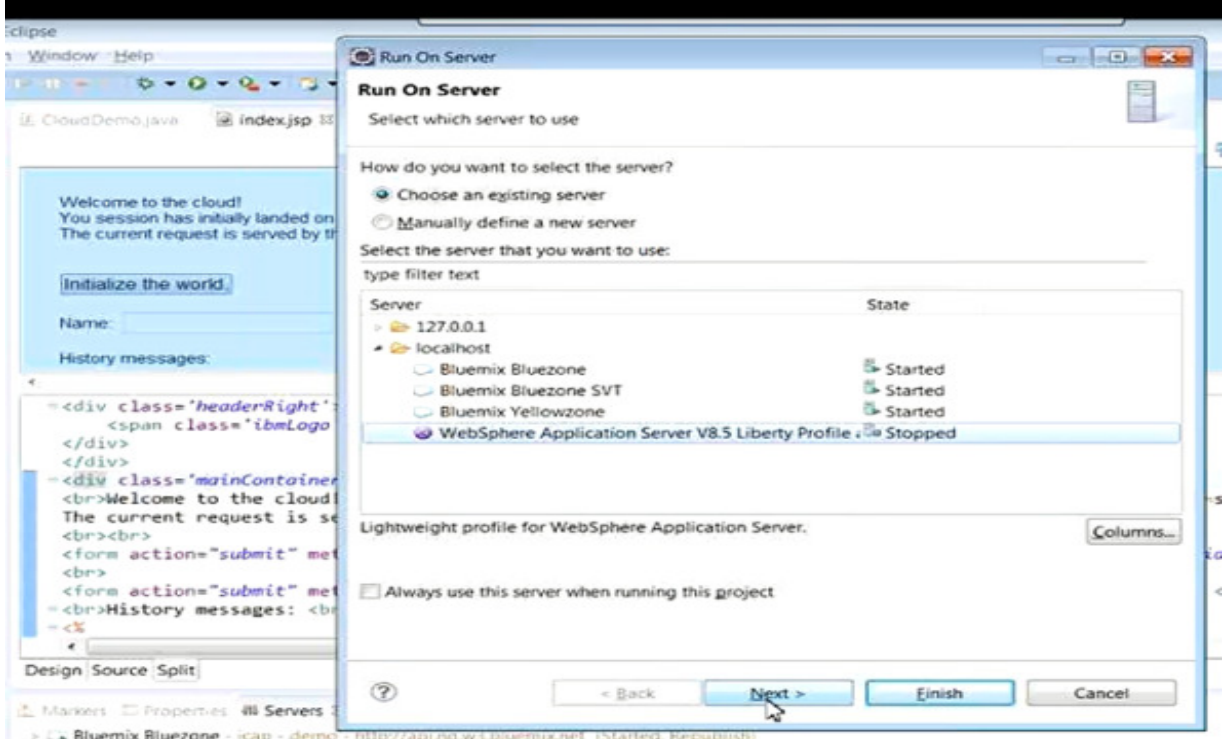

ор внутных внимания «Кар - окто - пыруучрылу молловтыллен (осатес, першиналу).<br>- Выхимы Выхимии СИР - ЛЕ Вышышь СИР - ВТ СИР - внутраждаются выстановления (Своего). Союз

## Delivering a Composable Services development environment BlueMix - WebSphere Applications – Getting started

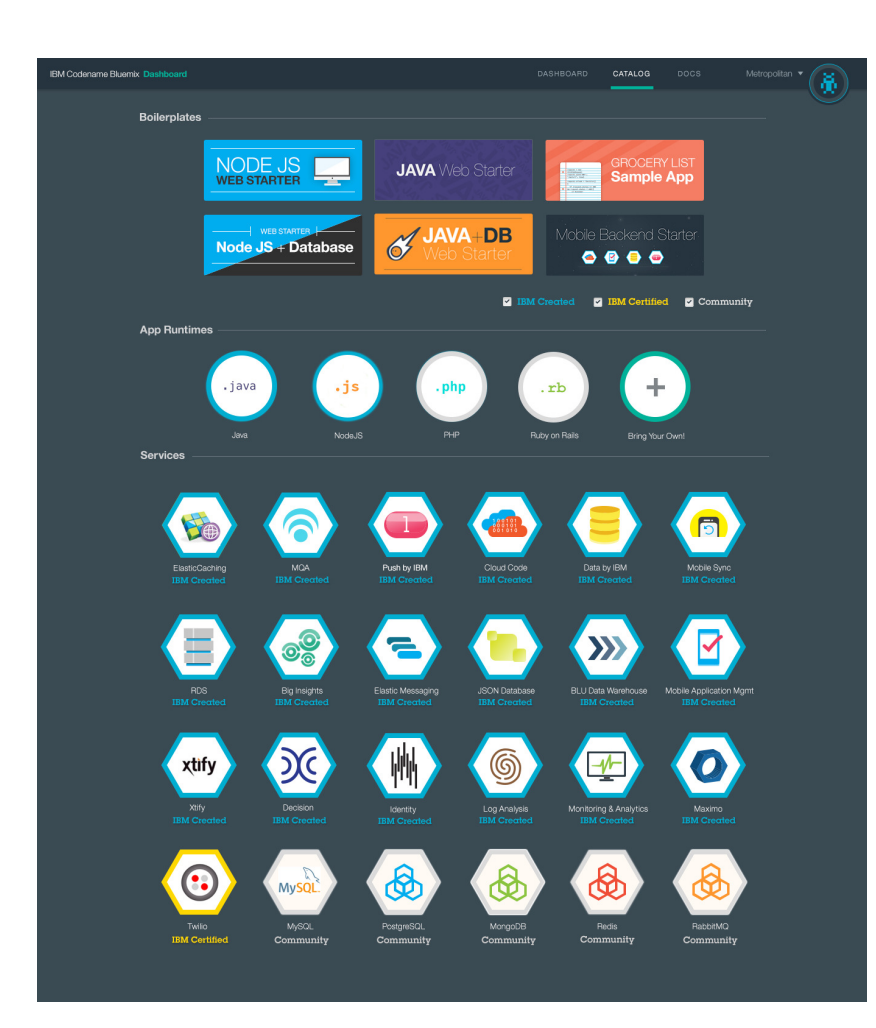

### **Run Your Apps**

- The developer can chose any language runtime or bring their own. Just upload your code and go.
- **Java runtime powered by WebSphere Application Server Liberty Profile**

### DevOps

 • Development, monitoring, deployment and logging tools allow the developer to run the entire application

### APIs and Services

 • A catalog of open source, IBM and third party APIs services allow a developer to stitch together an application in minutes.

### Cloud Integration

 Build hybrid environments. Connect to on-•premises systems of record plus other public and private clouds. Expose your own APIs to your developers.

### Built on IBM SoftLayer

 • Runs automatically on top of IBM's leading infrastructure as a service. No need to worry about provisioning or managing infrastructure.

## Agenda

- Evolution of an IDE & Liberty
- Developer Focused Tools
	- Broad programming model support
	- Websphere Application Server support
		- Liberty, Full Profile environments
- Supporting the Developer Ecosystem
- Bluemix Tools for Eclipse
- What are we working on next?
	- What's new in WDT Beta
- WDT Developer Hints and Tips
	- Performance hints
	- Improved Productivity
- Wrap-up

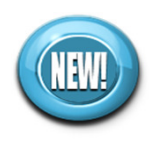

## What's New in WDT Beta: Java EE 7 features

- Java EE 7 Module project support
- $\bullet$ Module Deployment descriptor editor support
- •Enterprise Explorer view support
- •Deployment to Liberty Beta (EJB 3.2)

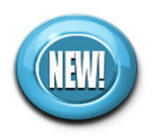

### What's New in WDT Beta: Java EE - EJB Tools

### EJB 3.1: Session Bean Asynch option

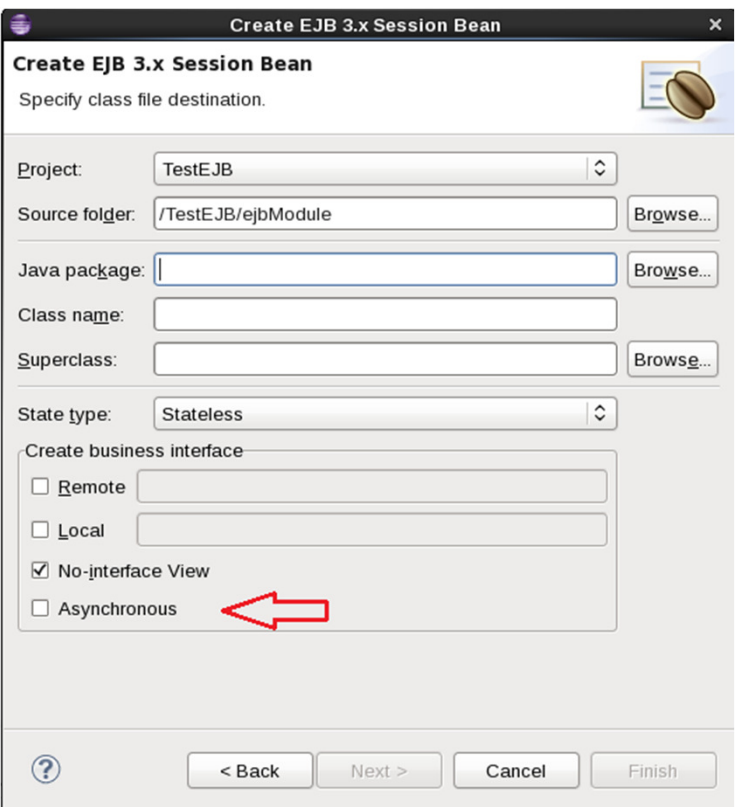

### EJB 3.2: Non-persistent Timer support

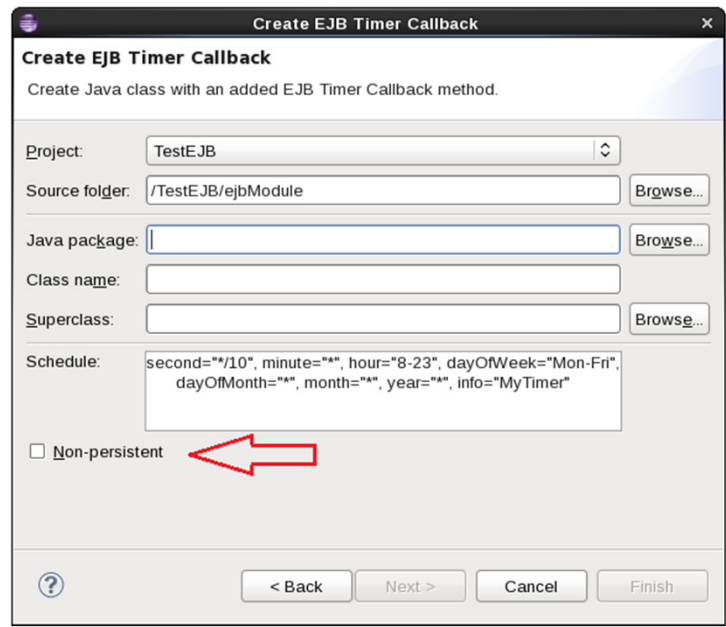

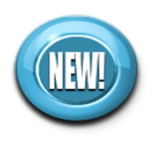

## What's New in WDT Beta: Java EE - Servlet Tools

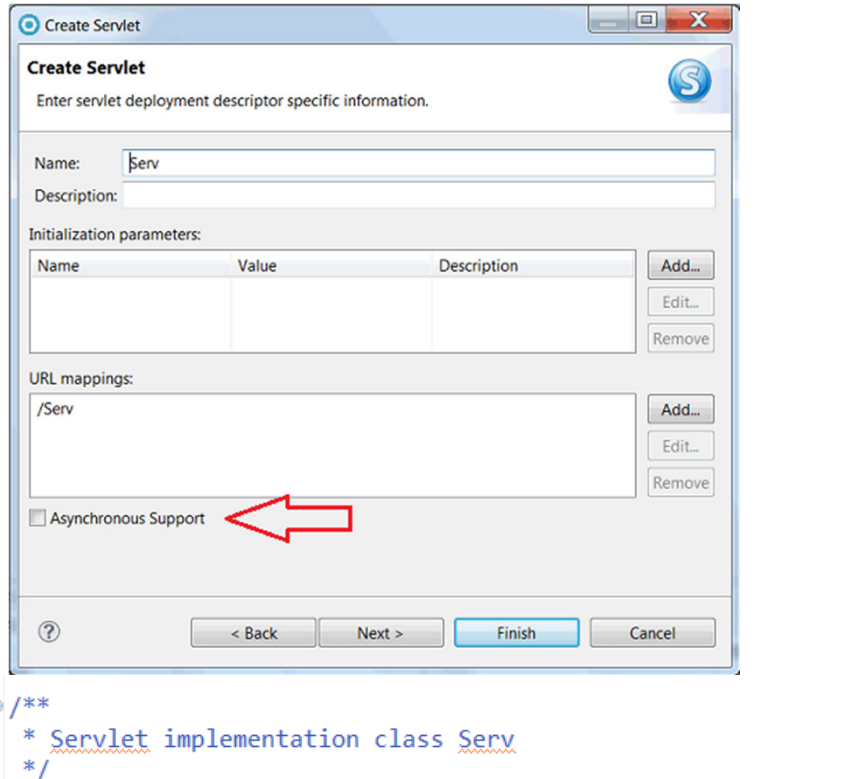

@WebServlet(asyncSupported = true, urlPatterns = { "/Serv" })

### Servlet Asynchronous support Listener wizard enhancements

■ Additional interface support

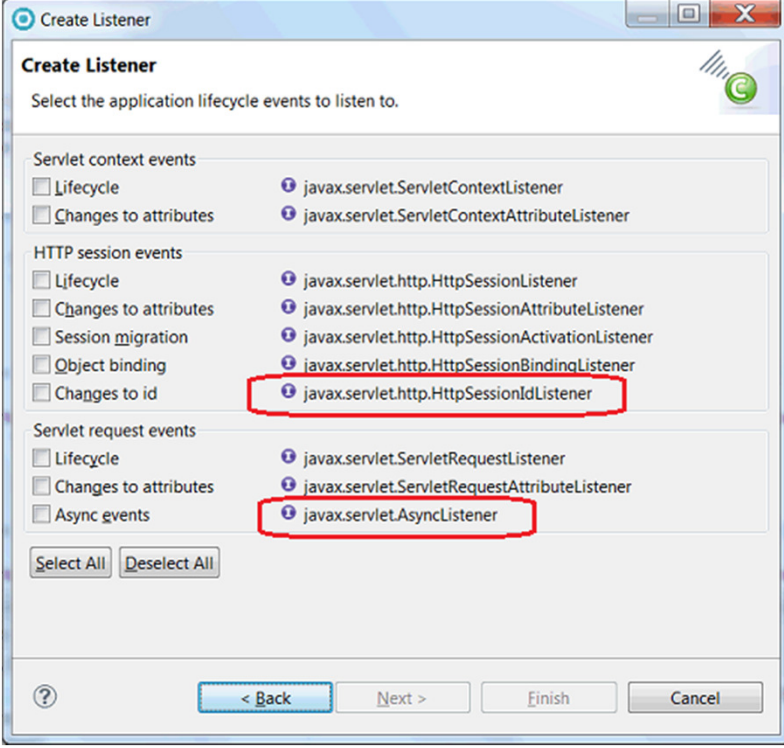

## What's New in WDT Beta: Websockets

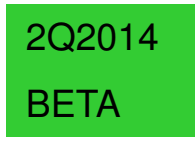

**Types of Applications**: Applications that require two way interaction (client<-- -> server), low latency and low overhead

#### **Application focus: Web Sockets (JEE 7)**

#### **Examples:**

- 1. A game that provides a constant stream of information between player and game so the player can make changes on the fly.
- 2. Monitoring real time information (ie. In data centre applications, …)

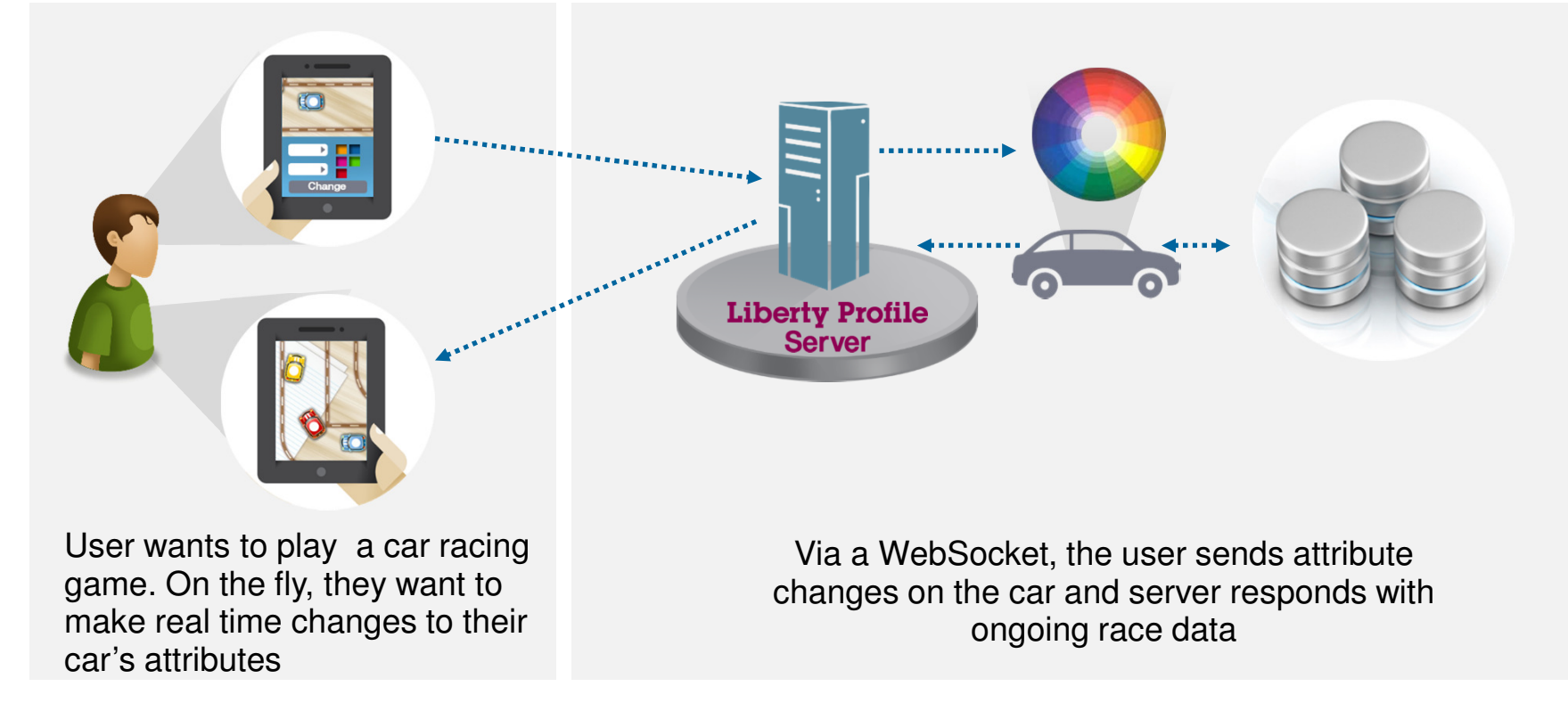

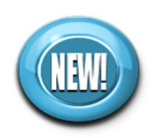

## What's New in WDT Beta: Websockets

- Supported through either Servlet 3.0 or 3.1 \*
- Endpoints declared through annotations or programmatically using Listener's
- New Navigator node registers Websocket endpoints

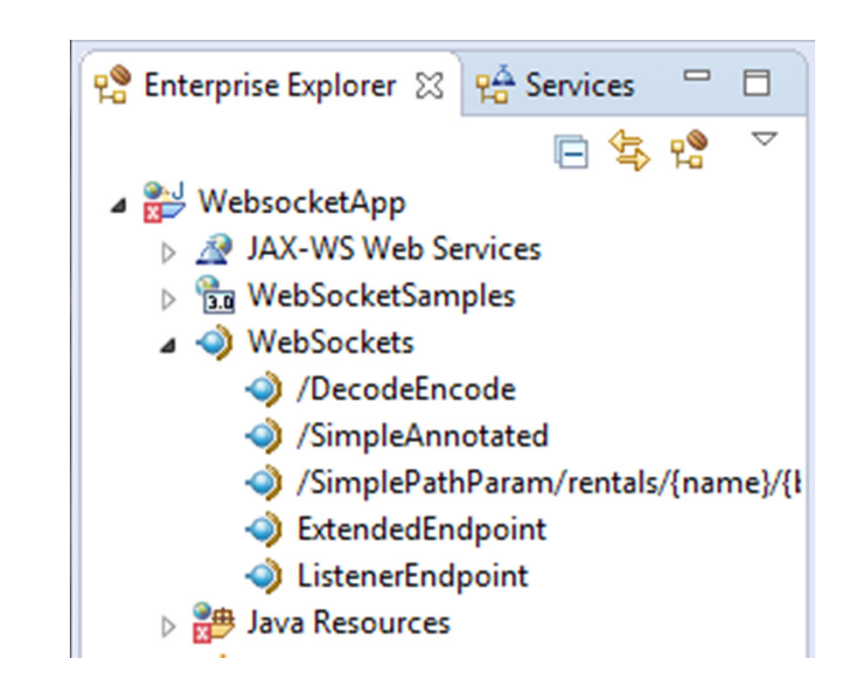

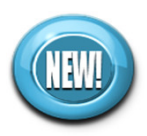

### What's New in WDT Beta: Websockets

 $\bullet$  New endpoint wizard creates endpoints using interface or annotation patterns

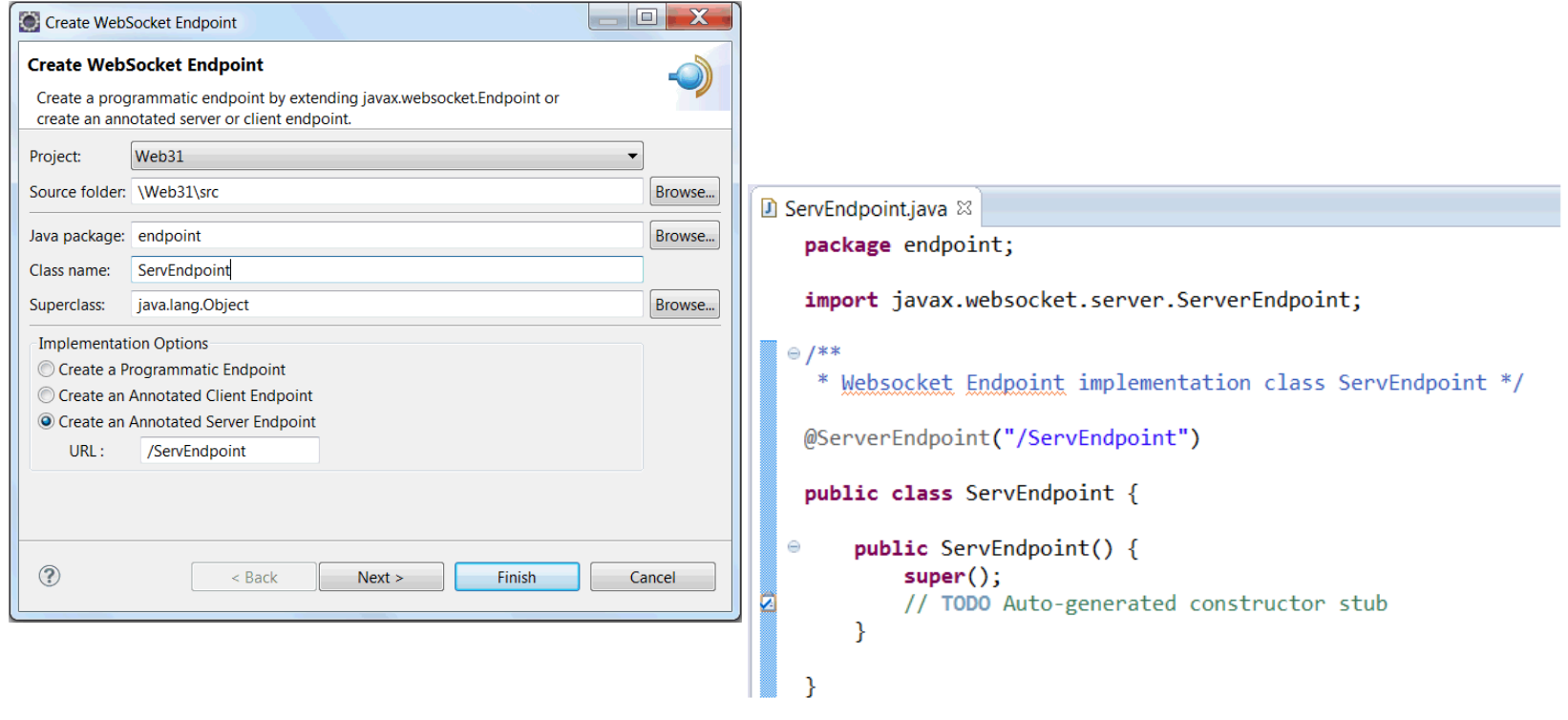

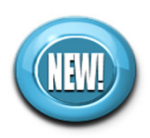

### What's New in WDT Beta: Web Service Tooling

- $\bullet$  Bottom-up EJB Web Service support for JAX-WS
	- •Previously only available for JAX-RPC on WAS full profile

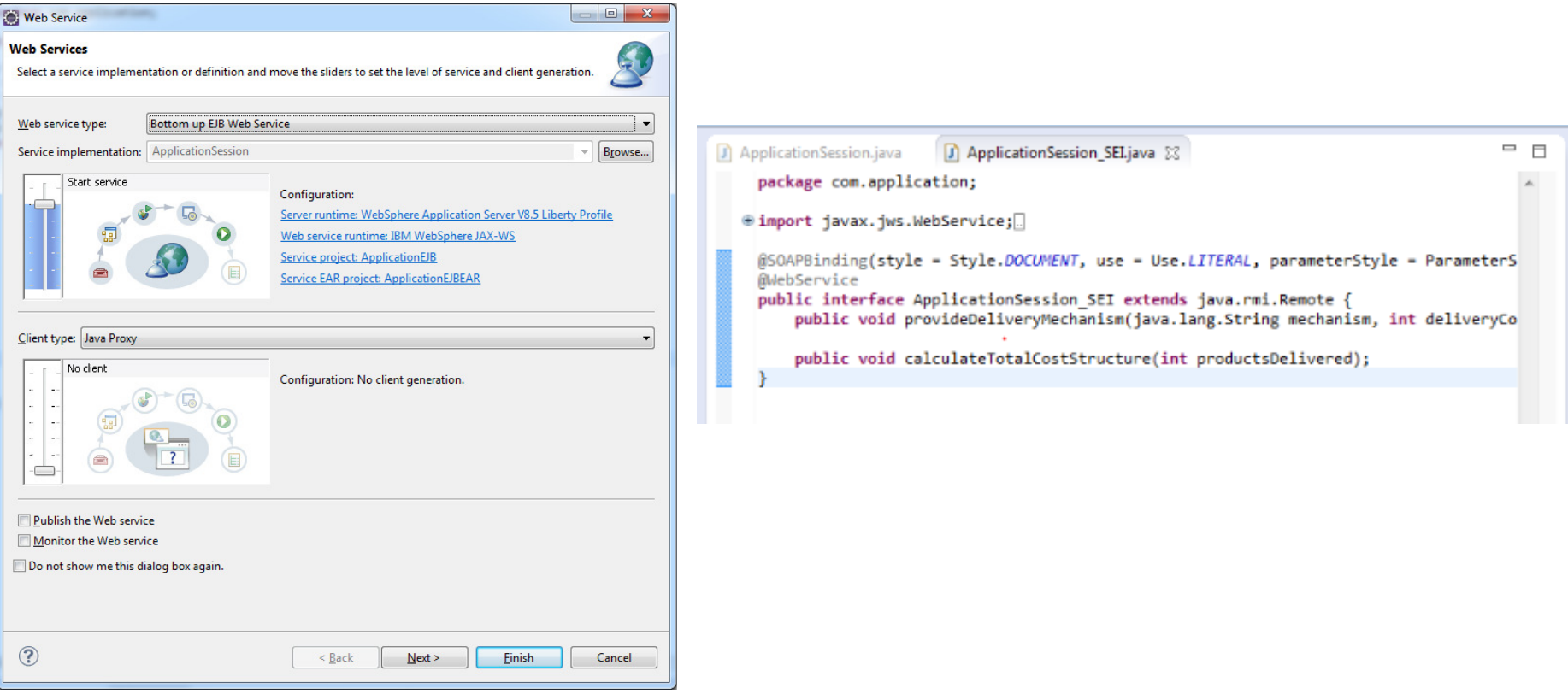

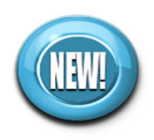

## WDT Beta: Improved feature install

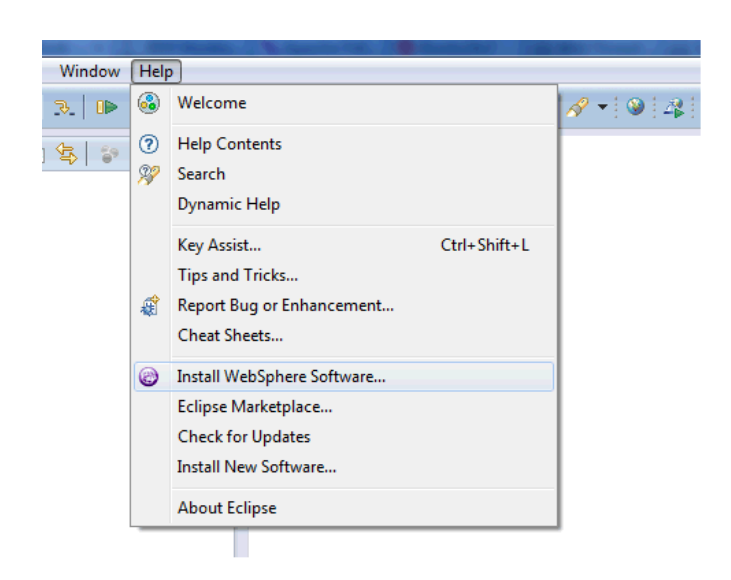

- Relevant WebSphere offerings and features
- Optional features and offerings from multiple update sites
- Easy to see description and status of workspace

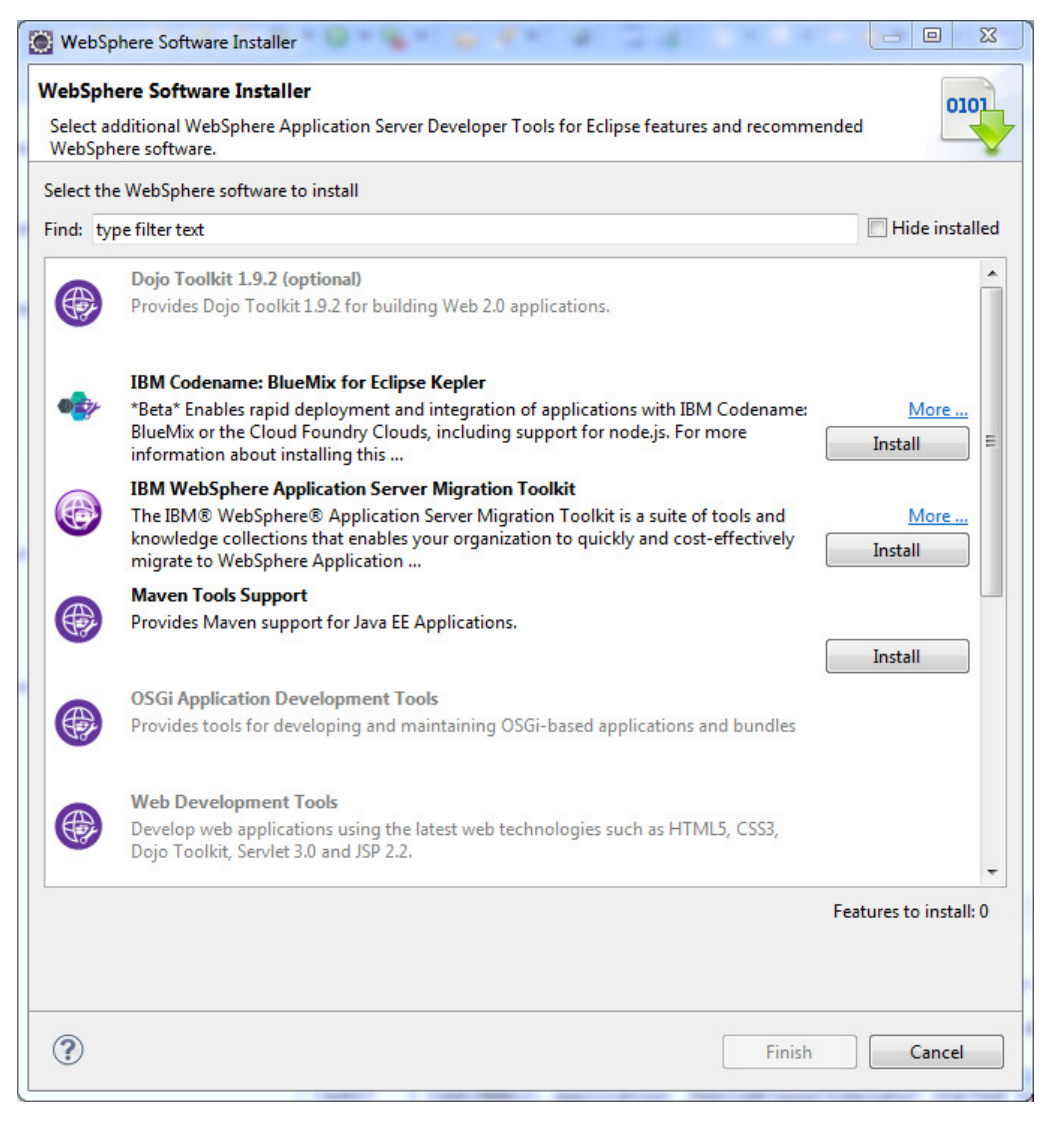

## Agenda

- Evolution of an IDE & Liberty
- Developer Focused Tools
	- Broad programming model support
	- Websphere Application Server support
		- Liberty, Full Profile environments
- Supporting the Developer Ecosystem
- Bluemix Tools for Eclipse
- What are we working on next?
	- What's new in WDT Beta
- WDT Developer Hints and Tips
	- Performance hints
	- Improved Productivity
- Wrap-up

- #1 Developer frustration with IDE's Poor Performance!
- How seasoned developers remove "distractions"
	- Tuning Validators, Tuning Builders, Do you need autobuild on?

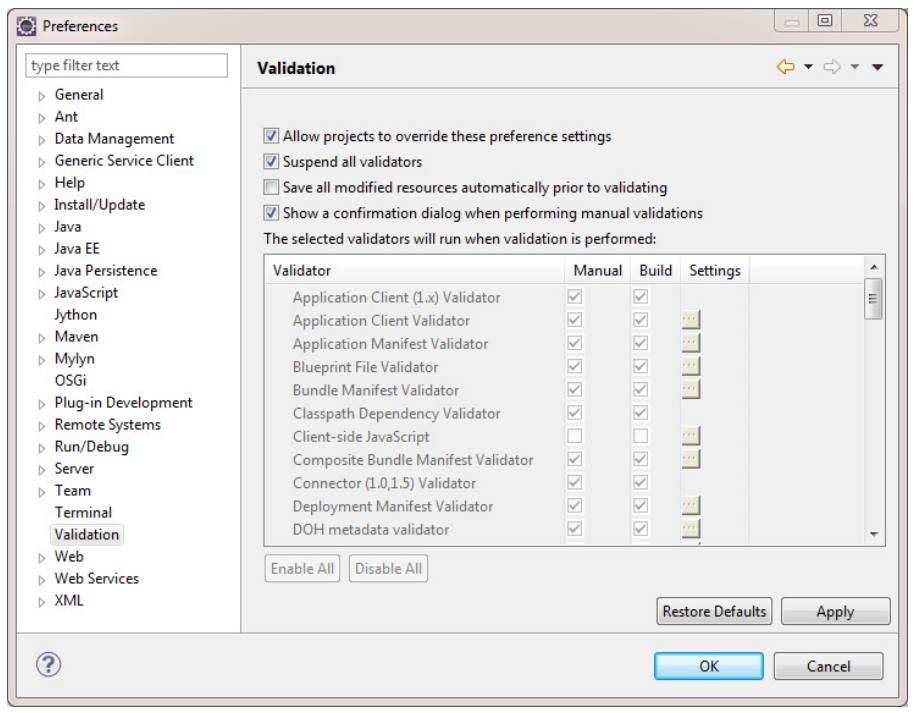

 $\bullet$  Binary modules reduces the number of source projects in the workspace

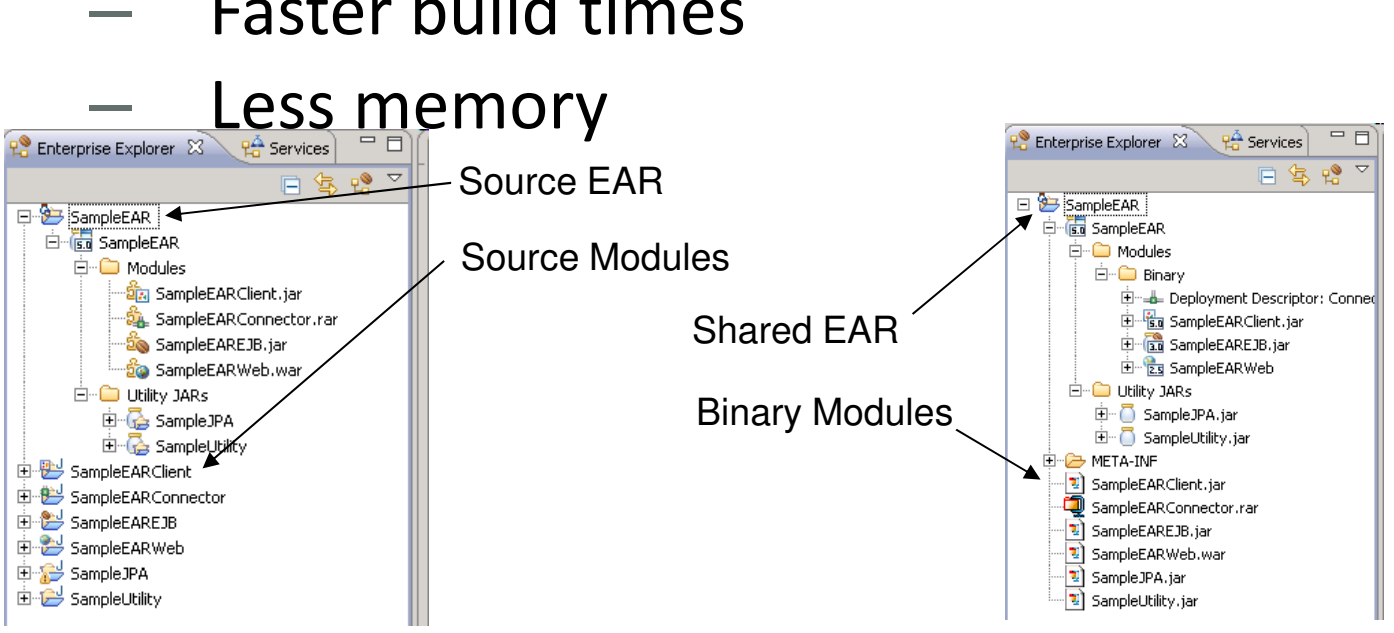

Faster build times

- WAS Full profile deployment(Liberty has less restrictions)
	- Disable auto publish and run in workspace

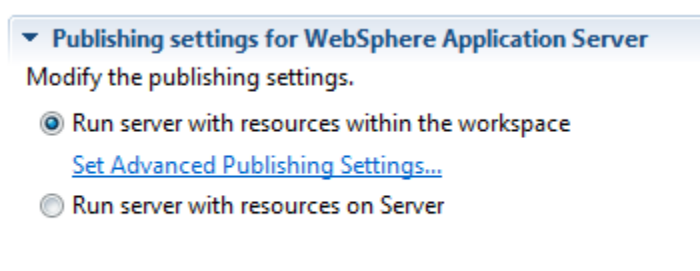

Minimize application files copied to the server

- Project Single Root structure
	- Root folder emulates expanded archive structure
	- Validator catches problems before deployment

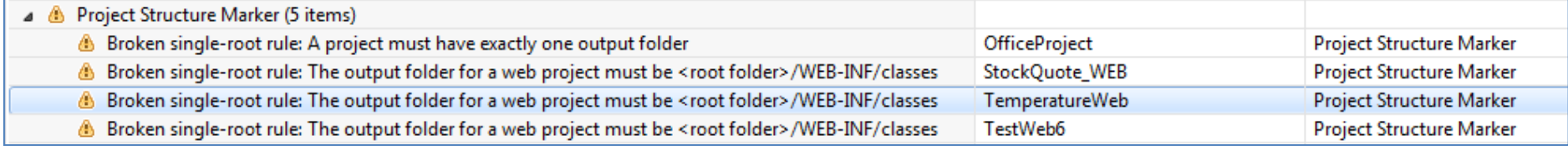

- Limit Annotation scanning!
- Defined at module and Ear level

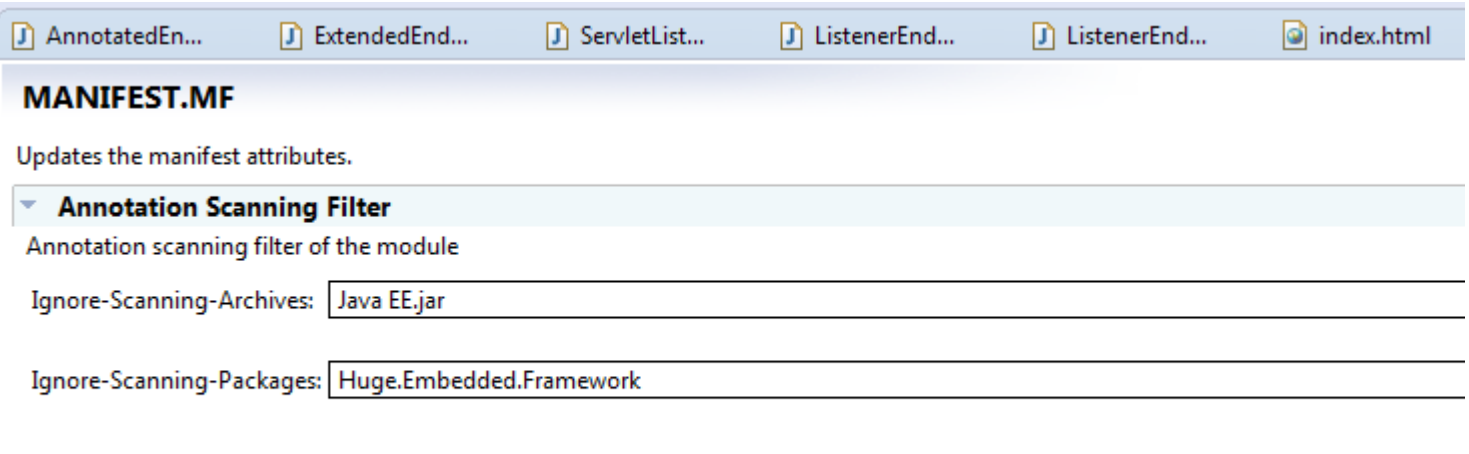

### WDT Developer Tips: General Productivity

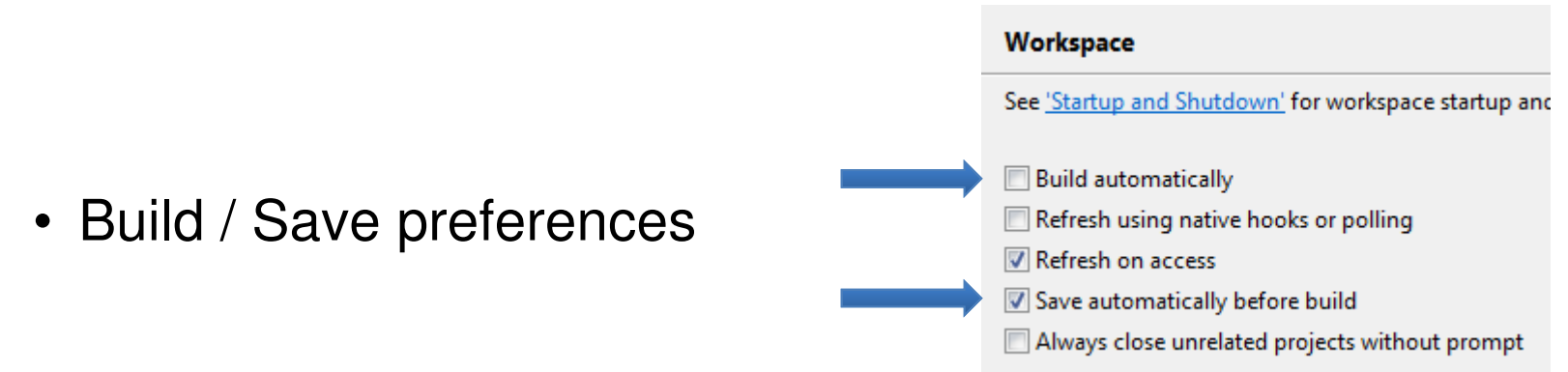

• Save Launch Configurations – share with team!

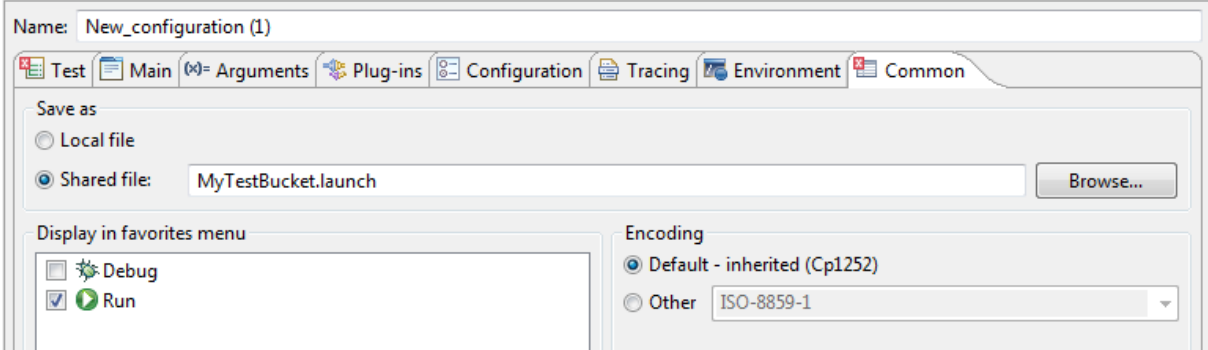

WDT Developer Tips: General Productivity

- Use Key Strokes!
	- Content Assist: ctrl+space
	- Quick Fix: ctrl+1 or cmd+1
	- Quick Access: ctrl+3 or cmd+3
	- Open Type: shift+ctrl+T or shift+cmd $\blacksquare$
	- Pop-up Type Hierarchy: ctrl+T
- There are so many How can I remember them?
	- Ctrl + Shift + L

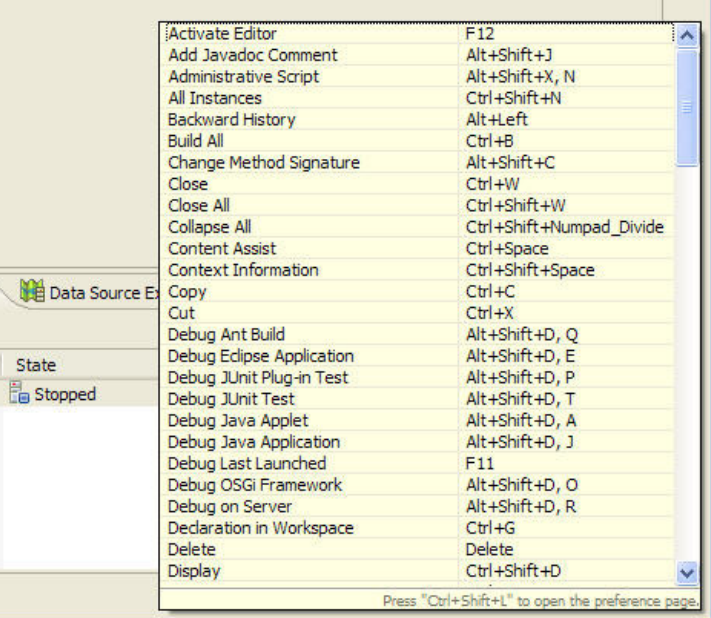

## WDT Developer Tips: Getting Help!WDT is now in IBM's Knowledge Center

http://www-

01.ibm.com/support/knowledgecenter/was\_beta\_devtools/as\_ditamaps/wasbeta\_welcome\_wdt.html?lang=en

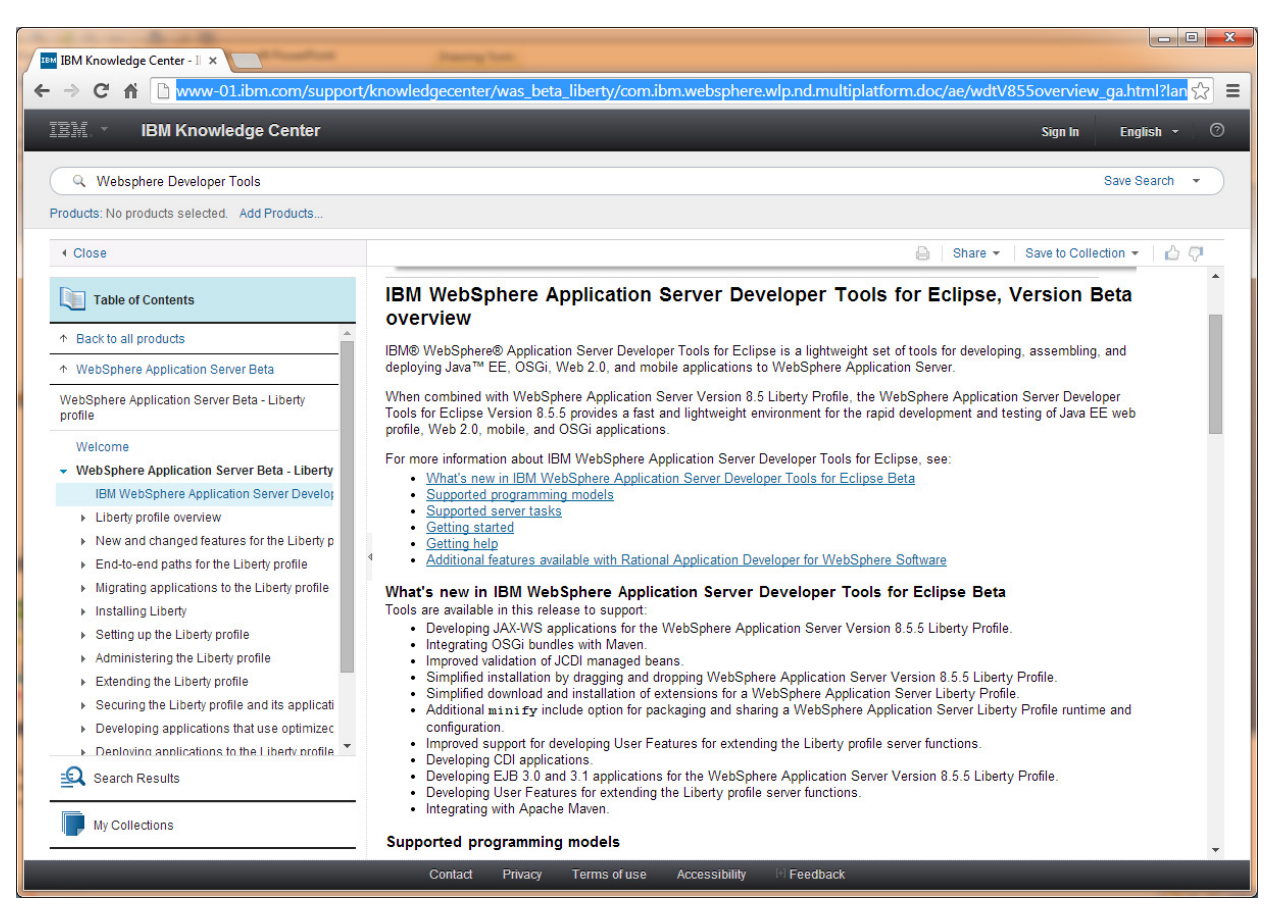

#### **Legal Disclaimer**

- © IBM Corporation 2014. All Rights Reserved.
- The information contained in this publication is provided for informational purposes only. While efforts were made to verify the completeness and accuracy of the information contained in this publication, it is provided AS IS without warranty of any kind, express or implied. In addition, this information is based on IBM's current product plans and strategy, which are subject to change by IBM without notice. IBM shall not be responsible for any damages arising out of the use of, or otherwise related to, this publication or any other materials. Nothing contained in this publication is intended to, nor shall have the effect of, creating any warranties or representations from IBM or its suppliers or licensors, or altering the terms and conditions of the applicable license agreement governing the use of IBM software.
- References in this presentation to IBM products, programs, or services do not imply that they will be available in all countries in which IBM operates. Product release dates and/or •capabilities referenced in this presentation may change at any time at IBM's sole discretion based on market opportunities or other factors, and are not intended to be a commitment to future product or feature availability in any way. Nothing contained in these materials is intended to, nor shall have the effect of, stating or implying that any activities undertaken by you will result in any specific sales, revenue growth or other results.
- If the text contains performance statistics or references to benchmarks, insert the following language; otherwise delete: •Performance is based on measurements and projections using standard IBM benchmarks in a controlled environment. The actual throughput or performance that any user will experience will vary depending upon many factors, including considerations such as the amount of multiprogramming in the user's job stream, the I/O configuration, the storage configuration, and the workload processed. Therefore, no assurance can be given that an individual user will achieve results similar to those stated here.
- If the text includes any customer examples, please confirm we have prior written approval from such customer and insert the following language; otherwise delete: All customer examples described are presented as illustrations of how those customers have used IBM products and the results they may have achieved. Actual environmental costs and performance characteristics may vary by customer.
- Please review text for proper trademark attribution of IBM products. At first use, each product name must be the full name and include appropriate trademark symbols (e.g., IBM •Lotus® Sametime® Unyte™). Subsequent references can drop "IBM" but should include the proper branding (e.g., Lotus Sametime Gateway, or WebSphere Application Server). Please refer to <u>http://www.ibm.com/legal/copytrade.shtml</u> for guidance on which trademarks require the ® or ™ symbol. Do not use abbreviations for IBM product names in your presentation. All product names must be used as adjectives rather than nouns. Please list all of the trademarks that you use in your presentation as follows; delete any not included in your presentation. IBM, the IBM logo, Lotus, Lotus Notes, Notes, Domino, Quickr, Sametime, WebSphere, UC2, PartnerWorld and Lotusphere are trademarks of International Business Machines Corporation in the United States, other countries, or both. Unyte is a trademark of WebDialogs, Inc., in the United States, other countries, or both.
- If you reference Adobe® in the text, please mark the first use and include the following; otherwise delete: Adobe, the Adobe logo, PostScript, and the PostScript logo are either registered trademarks or trademarks of Adobe Systems Incorporated in the United States, and/or other countries.
- If you reference Java™ in the text, please mark the first use and include the following; otherwise delete: Java and all Java-based trademarks are trademarks of Sun Microsystems, Inc. in the United States, other countries, or both.
- If you reference Microsoft® and/or Windows® in the text, please mark the first use and include the following, as applicable; otherwise delete: Microsoft and Windows are trademarks of Microsoft Corporation in the United States, other countries, or both.
- If you reference Intel® and/or any of the following Intel products in the text, please mark the first use and include those that you use as follows; otherwise delete: Intel, Intel Centrino, Celeron, Intel Xeon, Intel SpeedStep, Itanium, and Pentium are trademarks or registered trademarks of Intel Corporation or its subsidiaries in the United States and other countries.
- If you reference UNIX® in the text, please mark the first use and include the following; otherwise delete: UNIX is a registered trademark of The Open Group in the United States and other countries.
- If you reference Linux® in your presentation, please mark the first use and include the following; otherwise delete: Linux is a registered trademark of Linus Torvalds in the United States, other countries, or both. Other company, product, or service names may be trademarks or service marks of others.
- If the text/graphics include screenshots, no actual IBM employee names may be used (even your own), if your screenshots include fictitious company names (e.g., Renovations, Zeta Bank, Acme) please update and insert the following; otherwise delete: All references to [insert fictitious company name] refer to a fictitious company and are used for illustration purposes only.